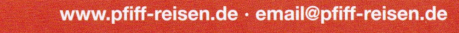

Münster, November 2010

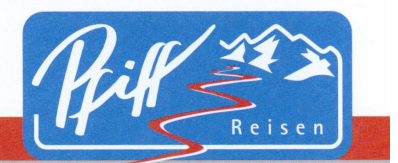

Pfiff-Reisen GmbH Bahnhofstraße 24 48143 Münster

Tel.: 0251/764040 Fax: 0251/7640477

### **Liebe Hyperlinkpartner, liebe Interessenten an unserem Hyperlink-Partnerprogramm,**

nachfolgend stellen wir Ihnen unser Internetpartnerprogramm für die Wintersaison 2010/2011 vor. Da es, wie zu jeder neuen Wintersaison, im Vergleich zur Vorsaison einige **Neuerungen** gibt, bitten wir auch die bereits registrierten Partner die Informationen aufmerksam zu lesen.

Ganz wichtig ist in diesem Zusammenhang unser Partner-Loginbereich, in dem Sie nicht nur einen Überblick über getätigte Buchungen und den Stand der Abrechnungen sowie Statistiken über die Zugriffszahlen finden, sondern außerdem auch die Möglichkeit haben festzulegen, welche Angaben über Ihr Unternehmen auf der Homepage angezeigt werden sollen. Ferner können Sie dort auswählen, ob Katalogbestellformular sowie Newsletterbestellformular aktiviert oder aber auch deaktiviert sein sollen.

Auch die komplette White-Label-Variante können Sie dort einrichten.

Wir werden in den kommenden Wochen und Monaten noch weitere Neuerungen und zusätzliche Features unseres Partnerprogramms präsentieren können. Auch hierüber werden wir Sie jederzeit auf dem Laufenden halten.

Bei Fragen und Anregungen stehen wir natürlich gerne zur Verfügung.

Ansprechpartner für alle Fragen rund um unser Internetpartnerprogramm ist Martin Witte (partner@pfiff-reisen.de). Bei Fragen zu Ihrer Provisionsabrechnung sowie zu Expedientenangeboten hilft Ihnen Ulrike Verlage (ulli@pfiff-reisen.de) gerne weiter. Sie erreichen uns natürlich auch telefonisch unter 0251 / 76 40 40.

Wir danken Ihnen für Ihr Interesse und verbleiben mit freundlichen Grüßen

## **Ihr** *Pfiff* **–Team**

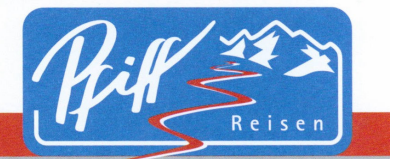

www.pfiff-reisen.de · email@pfiff-reisen.de

# **Inhalt**

Pfiff-Reisen GmbH Bahnhofstraße 24 48143 Münster

Tel.: 0251/764040 Fax: 0251/7640477

- **1. Internetpartnerprogramm – was ist das?**
- **2. Einbindung in Ihre Homepage**
	- **a. Linkadresse**
	- **b. Banner als Verkaufshilfe**
	- **c. Kompletteinbindung unseres Programms**
	- **d. Einbindung einzelner Seiten**
	- **e. Transparenz**
- **3. White – Label Version**
- **4. Einbindung von Sub-Ids (mehrstufiges Partnersystem)**
- **5. Partnerbereich (Passwortgeschützt)**
	- **a. Dateneingabe**
	- **b. Anzeige der Kontaktdaten**
	- **c. Aktivieren / Deaktivieren von Newsletterbestellung und Katalogbestellung**
	- **d. Reisebuchung (für Partner)**
	- **e. Statistiken (Hits, Bannereinblendungen, Bannerclicks)**
	- **f. Buchungsübersicht (Buchungen, Sub-Ids, Abrechnungsstand)**
- **6. Verprovisionierung**
- **7. 100 % Online Vakanz**
- **8. Onlinevakanz**
	- **a. Onlinevakanz als "CSV"**
	- **b.** Onlinevakanz als "XML"
- **9. Projekte Mehrsprachigkeit**

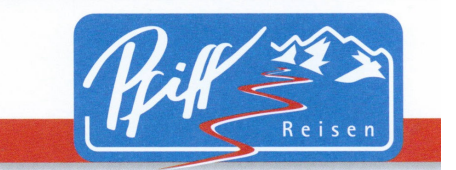

Tel.: 0251/764040 Fax: 0251/7640477

# **1. Internetpartnerprogramm – was ist das?**

www.pfiff-reisen.de · email@pfiff-reisen.de

Wir stellen Ihnen mit unserem Hyperlink- / Deeplinkprogramm auf unseren neuen dynamischen Internetseiten ein geschlossenes System zur Verfügung, welches Sie problemlos in Ihren Internetauftritt integrieren können. Es fallen bei voller Provisionsleistung für Sie keinerlei Gebühren oder Einrichtungskosten für diesen "rund um die Uhr-Service" für Ihre Kunden an.

Mittels unserer Hyperlinks kommen die Kunden von Ihrer Homepage aus auf unsere Seite, führen jedoch die ganze Zeit Ihre Agentur, Ihre Emailadresse sowie Ihre http-Adresse mit. Da es sich um ein geschlossenes System handelt bleiben die Kunden auf Ihren Seiten und kommen mit einem Klick auf Ihre Homepage zurück. Selbstverständlich wird Ihre **(fünfstellige)** Agenturnummer auch im Fall des "Bookmarkens" unserer Seite durch Ihre Kunden weiter mitgeführt, so dass Sie auch bei einem späteren Besuch des Kunden auf unserer Seite und einer damit verbundenen Buchung Ihre Provision erhalten. Diese Agenturnummer ist nicht die selbe Agenturnummer wie die, die Sie auf Ihren Rechnungen finden. Aus technischen Gründen haben Sie daher zwei verschiedene Agenturnummern: eine für das Partnerprogramm und eine für den Buchungslauf.

Sie haben die Möglichkeit, sowohl unser komplettes Angebot als auch nur einige ausgewählte Ziele in Ihr Angebot aufzunehmen. Um unsere Seiten optimal in Ihren eigenen Internetauftritt zu integrieren bieten wir Ihnen auch die Möglichkeit nur die jeweilige Kernseite (ohne oberen, rechten & linken Frame) zu übernehmen.

Damit sichergestellt ist, dass Ihre Kunden nicht von uns "abgeworben" werden können, werden Katalogbestellungen sowie Newsletteranforderungen nur an Sie weitergeleitet. Falls Sie dies nicht möchten, so haben Sie die Möglichkeit die Anzeige von Newsletter- und Katalogbestellung zu deaktivieren. Außer der reinen Information über unser Reiseangebot besteht die Möglichkeit der Buchung der Reisen. In diesem Fall erhalten Sie automatisch eine Kopie der Buchungsmail. Dieser Mail können Sie Reiseteilnehmer, Reiseziel, Gesamtpreis etc. entnehmen. Diese Mail kommt (mit Angabe Ihrer Internet- Agenturnummer) zeitgleich bei uns an. Der Kunde erhält von uns per Post die Reiseunterlagen, Rechnung etc. Ihre Umsätze werden von uns gesammelt (Excel-Tabelle) und Ihnen monatlich zugeschickt.

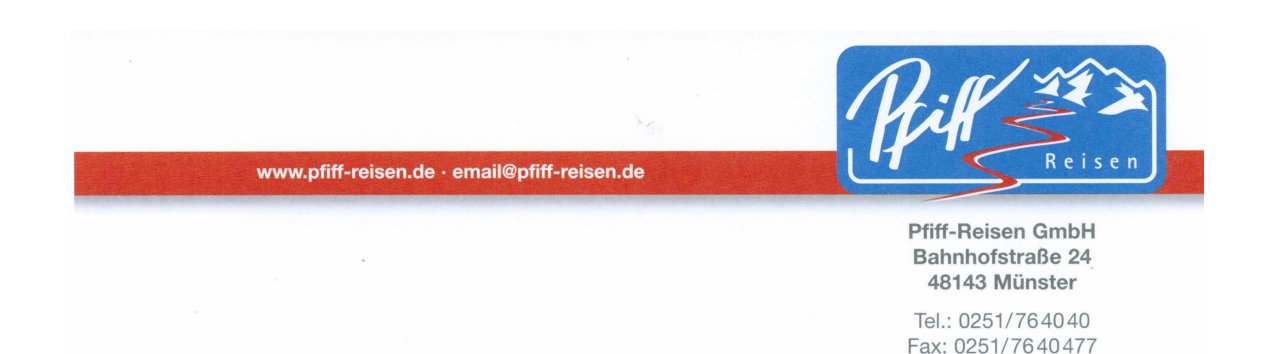

Dieser Tabelle können Sie die von Ihnen getätigten Buchungen und Umsätzen sowie die daraus resultierende Provision entnehmen. Auch im Internet finden Sie im passwortgeschützten Loginbereich eine Aufstellung der von Ihnen bzw. über Sie getätigten Buchungen. Nach Abgleich der Tabelle mit Ihren Daten senden Sie uns eine Rechnung über die Provisionsleistung zu. Wir überweisen den Betrag dann auf das von Ihnen angegebene Konto.

Eine etwaige Superprovision wird am Ende der Saison (Mai) erstattet. Details dazu finden Sie auf Seite 35.

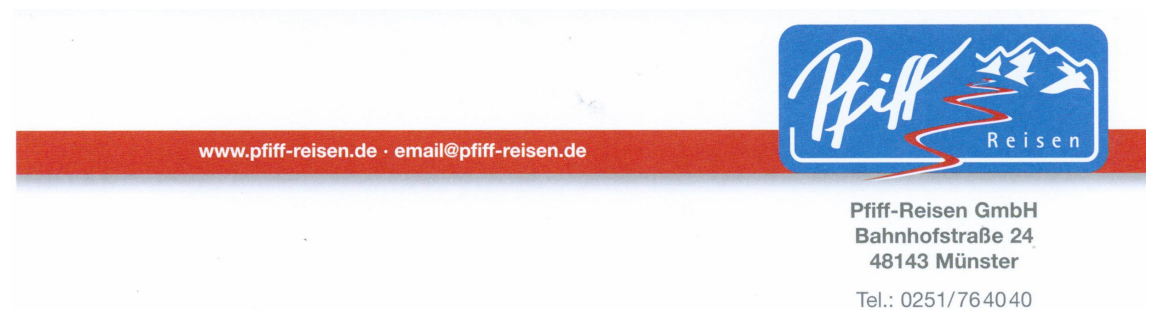

Fax: 0251/7640477

# **2. Einbindung in Ihre Homepage a. Linkadresse**

Die Einbindung in Ihre Seite erfolgt mittels eines einfachen Links. An unsere Internetadresse http://www.pfiff-reisen.de/index.php? wird einfach Ihre 5 stellige Agenturkennung angehängt.

Dies sieht dann wie folgt aus:

http://www.pfiff-reisen.de/index.php?agency\_id=XXXXX (wobei XXXXX für Ihre 5-stellige Agenturnummer steht).

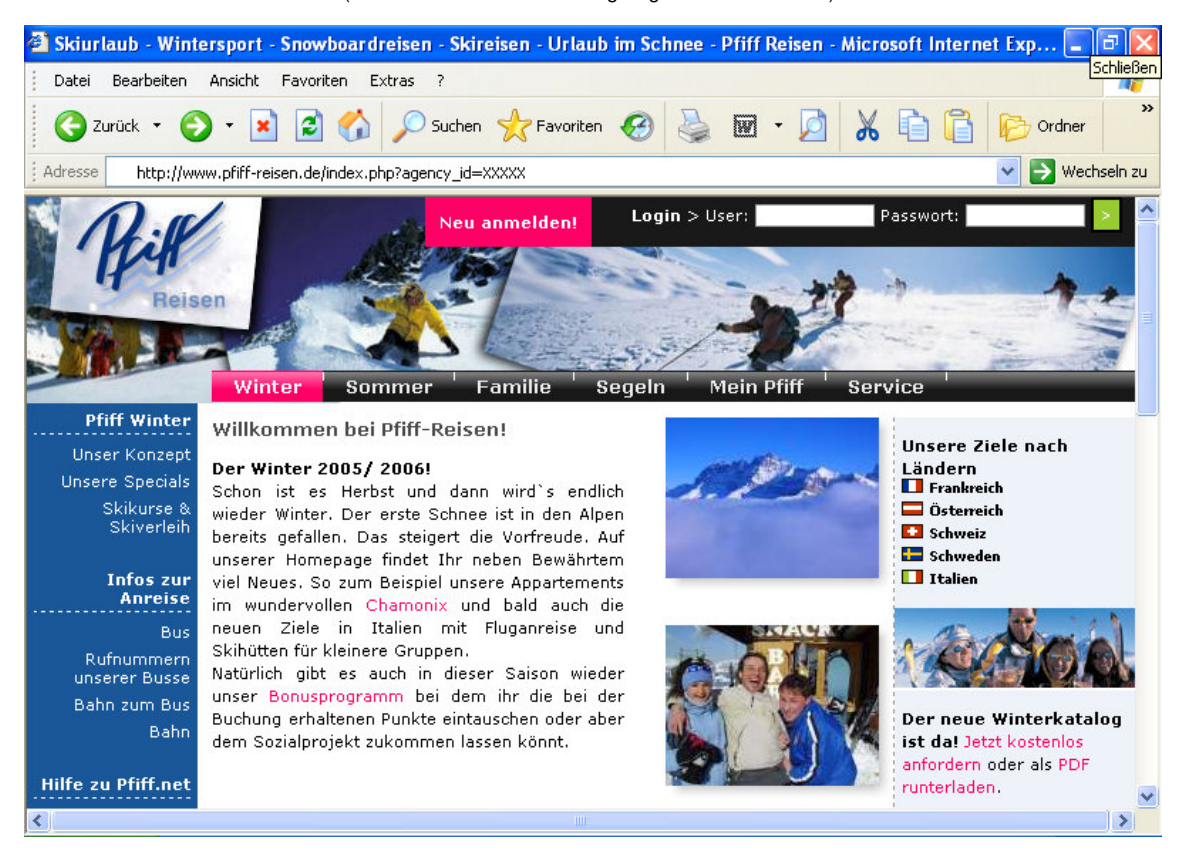

Sie erhalten von uns eine Exceltabelle mit allen Deeplinks auf unseren Seiten. Sollten Sie also nicht unser gesamtes Programm in Ihren Internetauftritt einbinden wollen, so können Sie anhand dieser Tabelle einfach das Ziel oder die Ziele auswählen, die Sie gerne verlinken möchten.

Pfiff-Reisen Partnerprogramm Stand: November 10

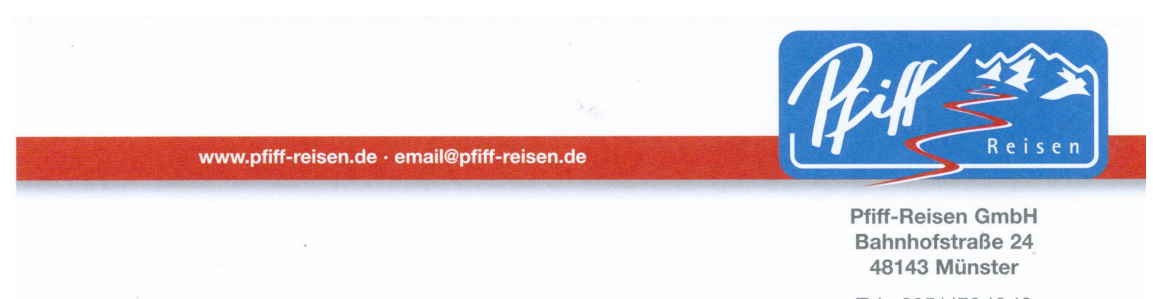

Sollten Sie noch keine Agenturnummer von uns erhalten haben, so genügt eine kurze Mail oder aber die Bestellung des Partnerprogramms über die Rubrik "Partnerbereich" im Servicemenü auf unserer Homepage und Sie erhalten innerhalb kürzester Zeit eine Email mit Ihrer Agenturnummer.

Wichtig hierbei: bitte geben Sie uns die Adresse Ihrer Homepage sowie die Emailadresse für den Buchungsverkehr direkt mit an, damit alle Buchungen an der richtigen Adresse landen und die Kunden auf Ihre Homepage zurückgeleitet werden können.

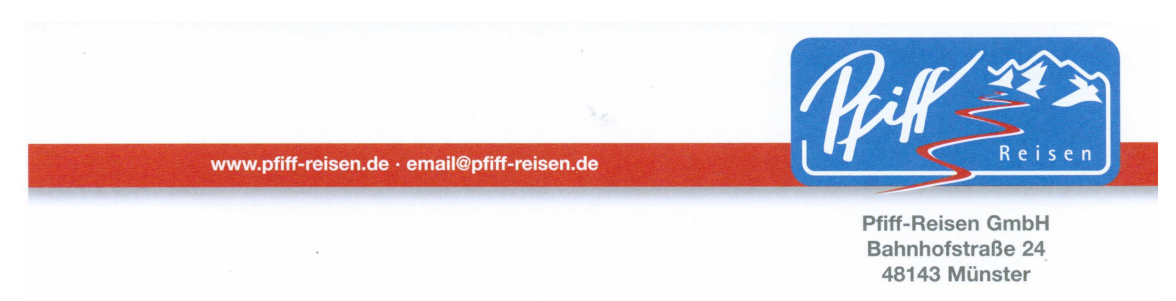

# **2. Einbindung in Ihre Homepage b. Banner als Verkaufshilfe**

In der Rubrik "Partnerbereich" http://www.pfiff-reisen.de/service/partner\_banner.php auf unserer Homepage finden Sie eine große Anzahl statischer und animierter Banner zum Einbau in Ihre Seiten. Es stehen Ihnen Winter- und Sommerbanner in allen Größen zur Verfügung. Auch wird im jeweiligen Feld unter dem Banner direkt der Quellcode zum Einbau in Ihre Homepage angezeigt – einfacher geht's nicht!

#### **Hier einige Beispiele:**

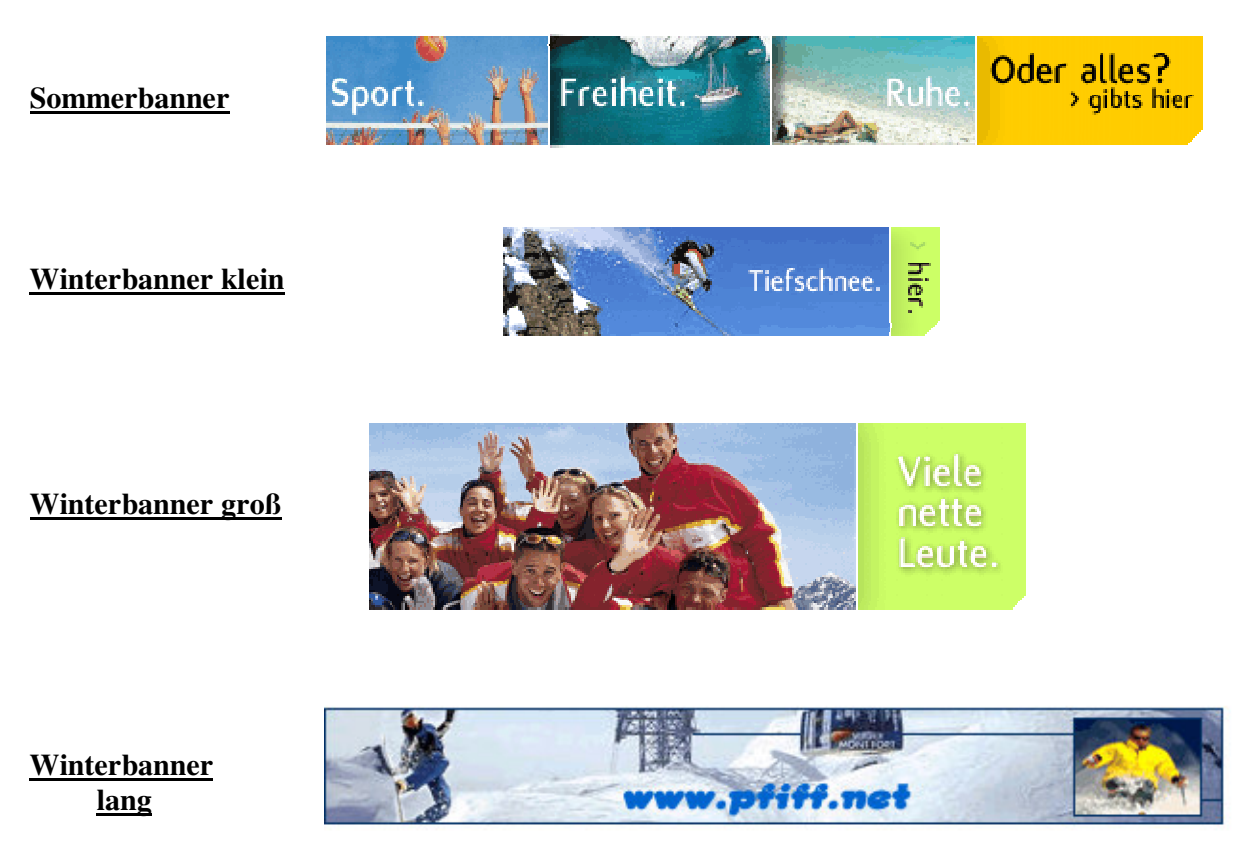

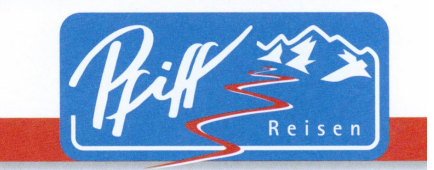

Tel.: 0251/764040 Fax: 0251/7640477

#### **Flashbanner**

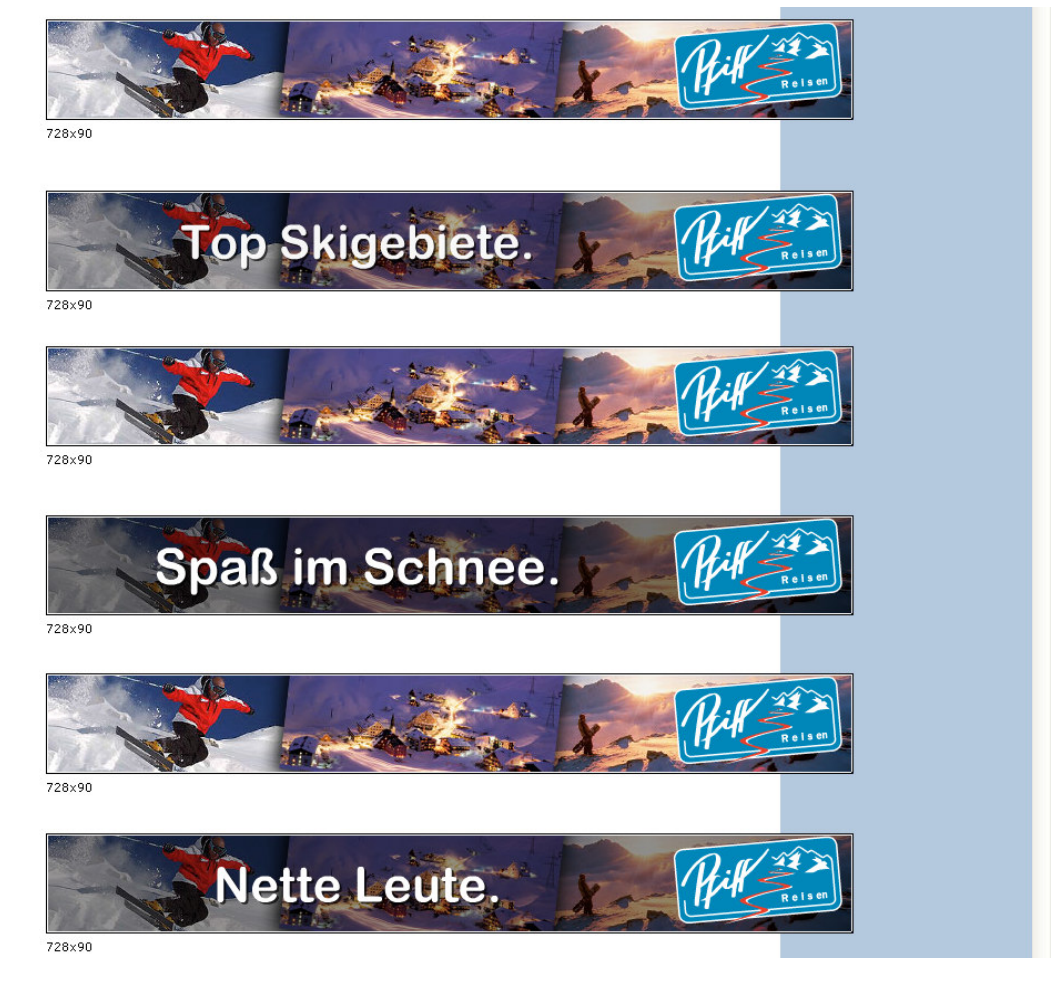

www.pfiff-reisen.de · email@pfiff-reisen.de

**Unter jedem Banner finden Sie eine Erklärung zum Einbau des Banners mit dem jeweiligen Quellcode und Ihrer Partner-ID.**

[-] Wie binde ich diesen Banner ein?

Kopieren Sie einfach folgenden Code in ihre Seite und ersetzen XXXXX an beiden Stellen durch Ihre Agenturnummer. <a href="http://www.pfiff-reisen.de/index.php?  $\lambda$ agency\_id=XXXXX&atype=banner\_click"><img src="http://www.pfiff-reisen.de/getbanner.php? banner=234x60.giffagency\_id=XXXXX" width="234" height="60" alt="Pfiff-Reisen"></a>

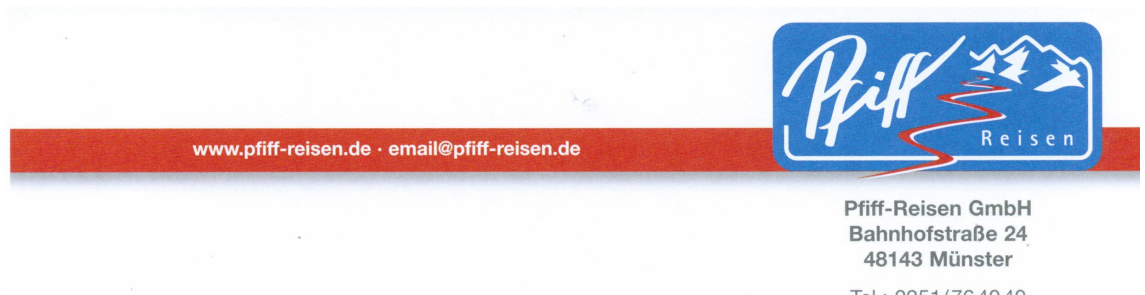

#### **2. Einbindung in Ihre Homepage c. Kompletteinbindung unseres Programms**

Durch die Verlinkung mittels des o.a. Codes binden Sie unser Programm komplett in Ihren Internetauftritt ein.

Dies kann dann z.B. so aussehen

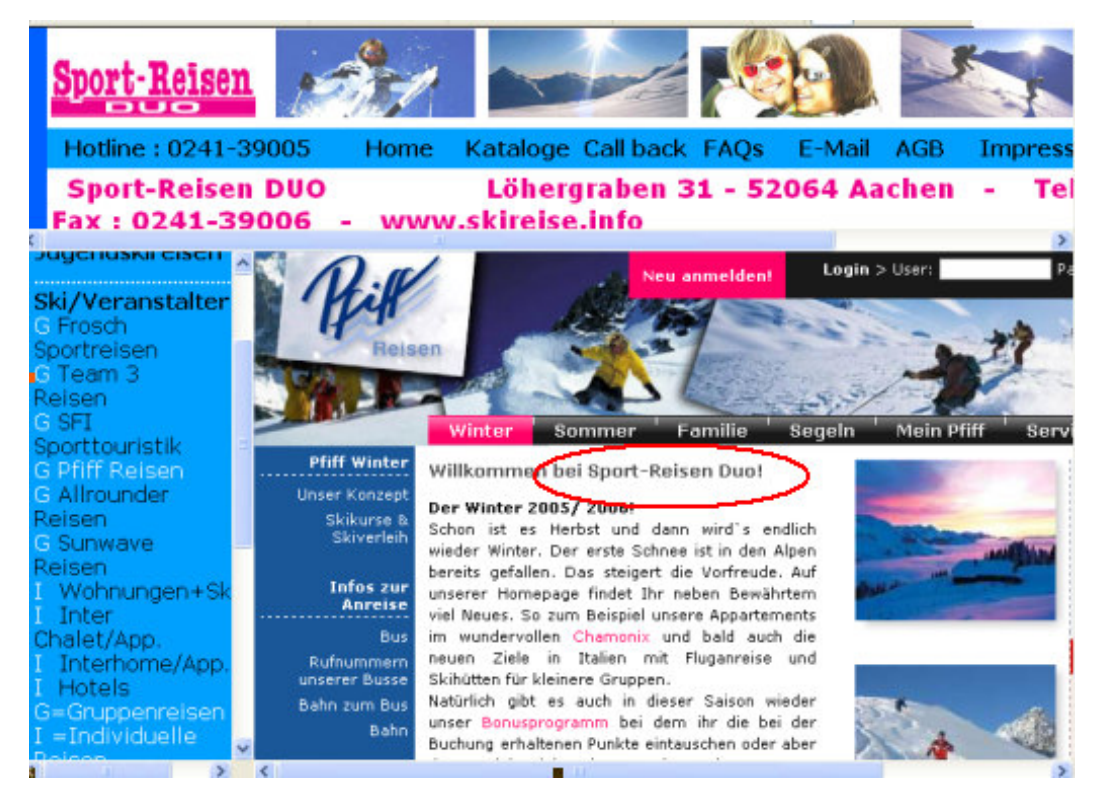

oder aber per (Banner-)Link erfolgen:

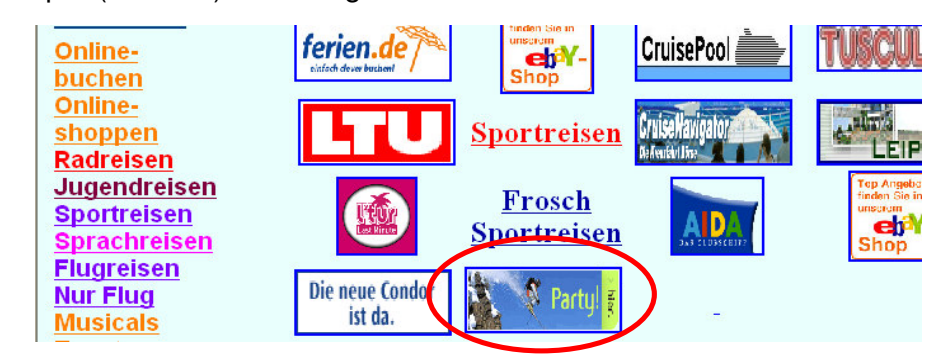

Pfiff-Reisen Partnerprogramm Stand: November 10

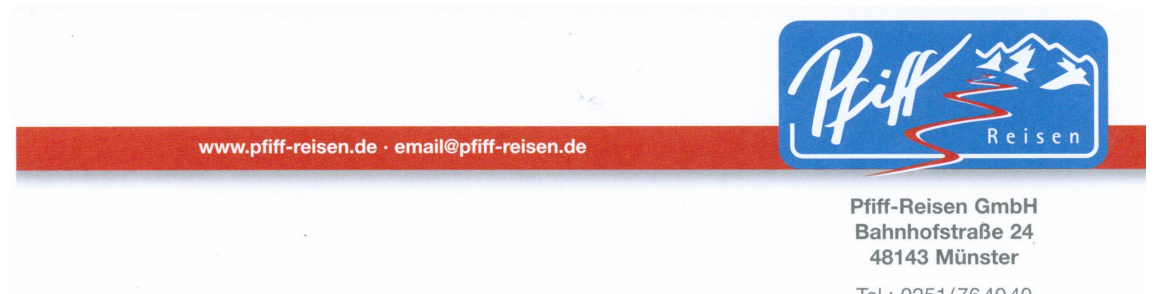

Um sicherzustellen, dass Sie von uns und Ihren Kunden "nicht umgangen werden", sind die auf unserer Homepage die sonst vorhandenen Links wie

- **Versicherungen**
	- Partnerbereich direkt ausgeblendet.

Punkte wie

- **Katalogbestellung**
- **Newsletterbestellung**

können von Ihnen im Partnerbereich aktiviert bzw. deaktiviert werden. Wenn diese Punkte aktiviert sind, so erhalten Sie die dementsprechenden Anforderungen. Pfiff-Reisen erhält selbstverständlich keine Kopie o.ä.!

Der Kontaktbereich auf der Homepage wird automatisch mit Ihren Angaben gefüllt, die Sie natürlich jederzeit selbständig aktualisieren können.

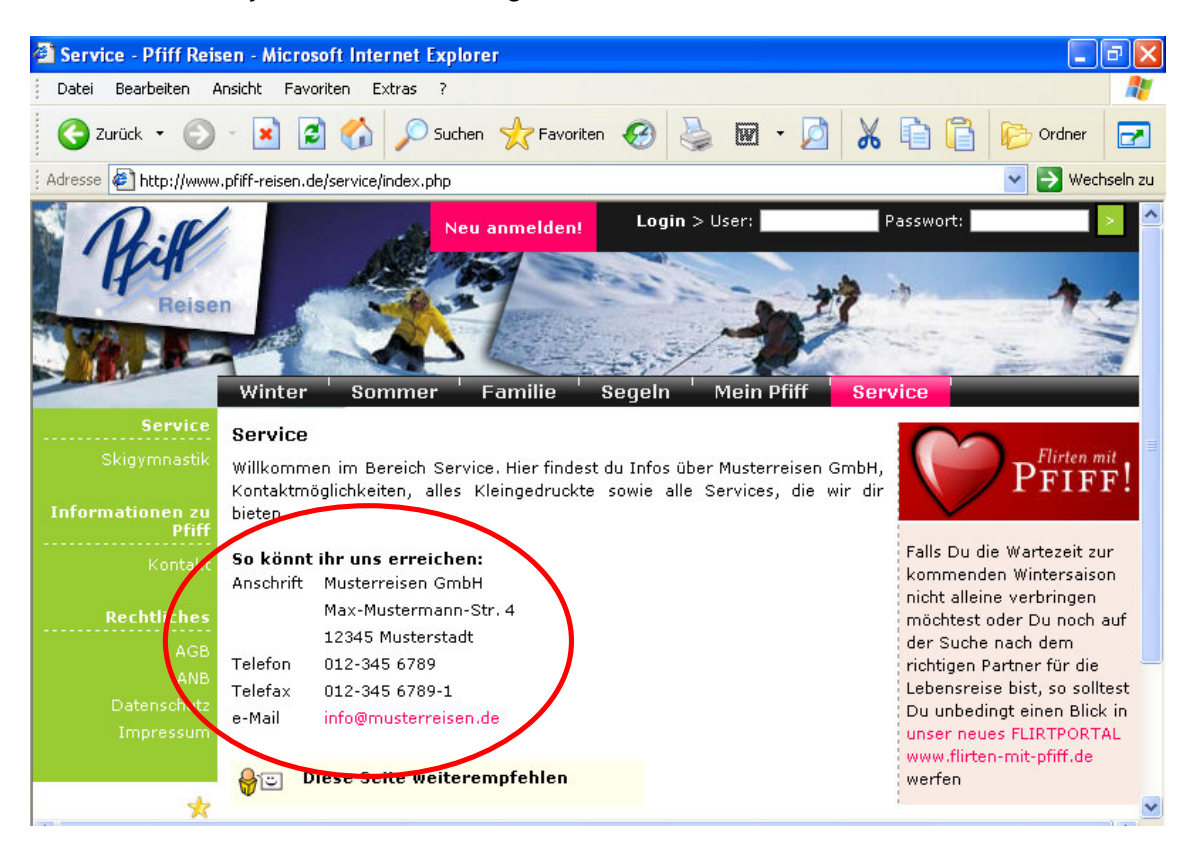

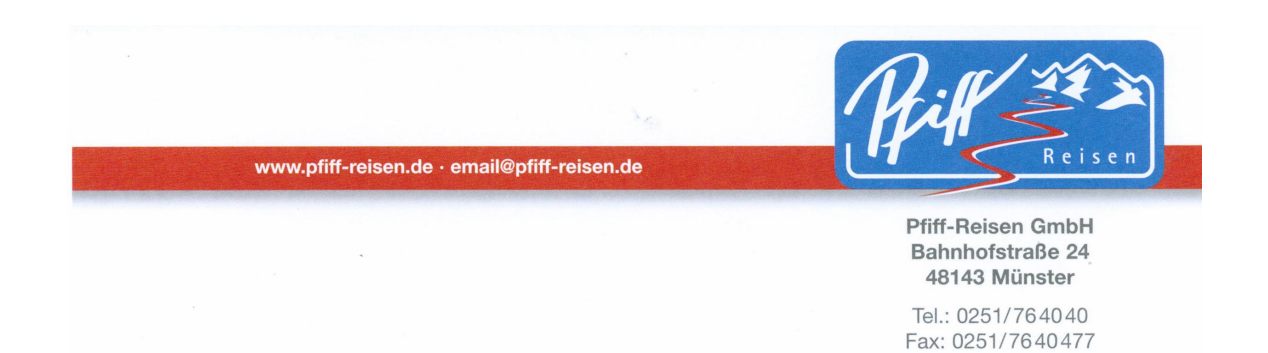

Auch werden jegliche Verweise auf die Emailadresse von Pfiff-Reisen automatisch durch die von Ihnen angegebene Emailadresse ersetzt.

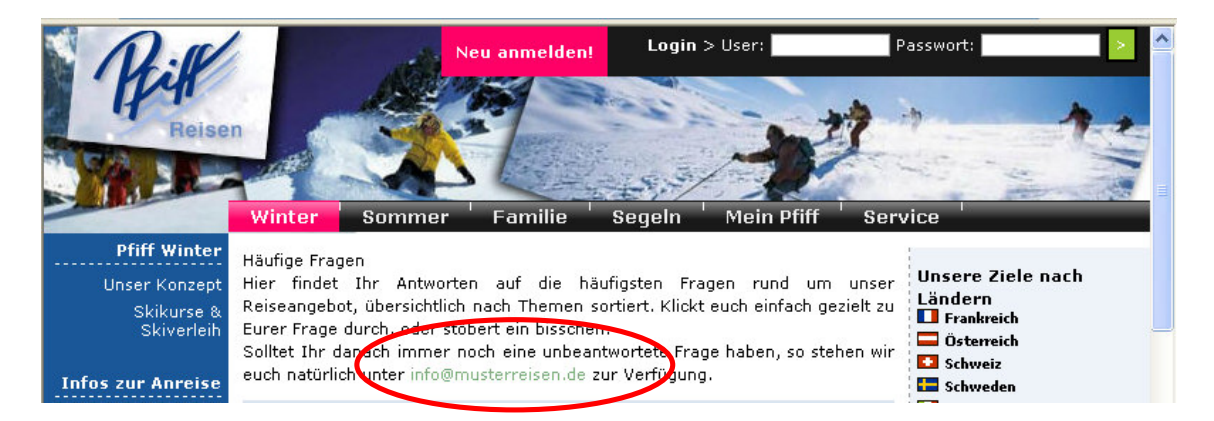

Auch wird auf unserer Startseite der Willkommenstext "Willkommen bei Pfiff-Reisen" geändert, in dem der Name Ihrer Agentur eingeblendet wird.

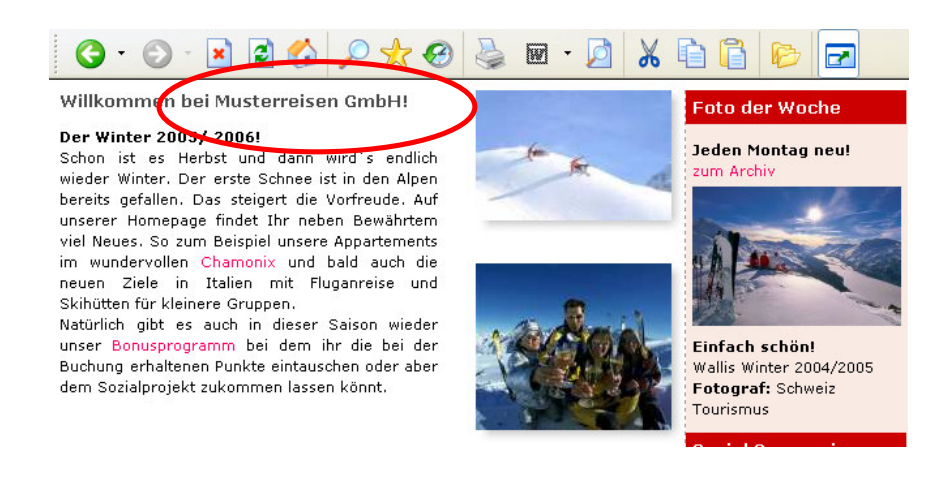

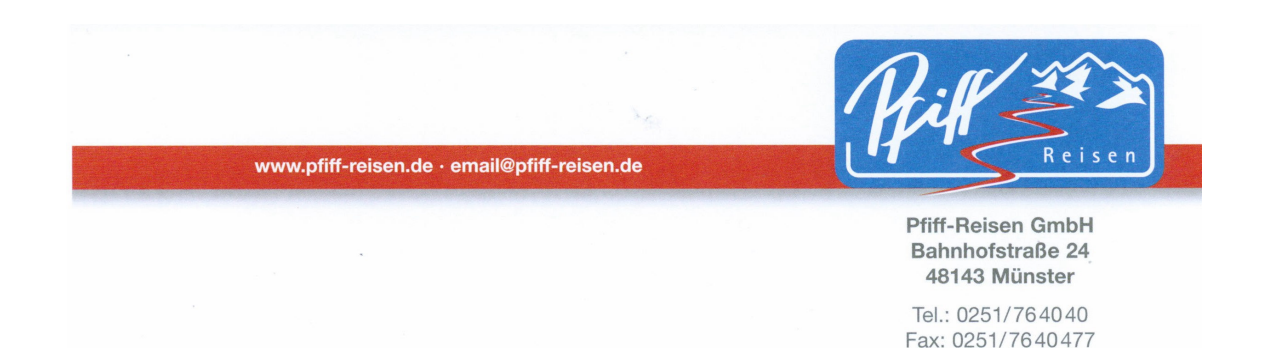

Der gesamte Servicebereich ist von uns bewusst so gestaltet worden, dass Informationen durch die Ihre Kunden "zu uns überlaufen könnten" nicht angezeigt werden.

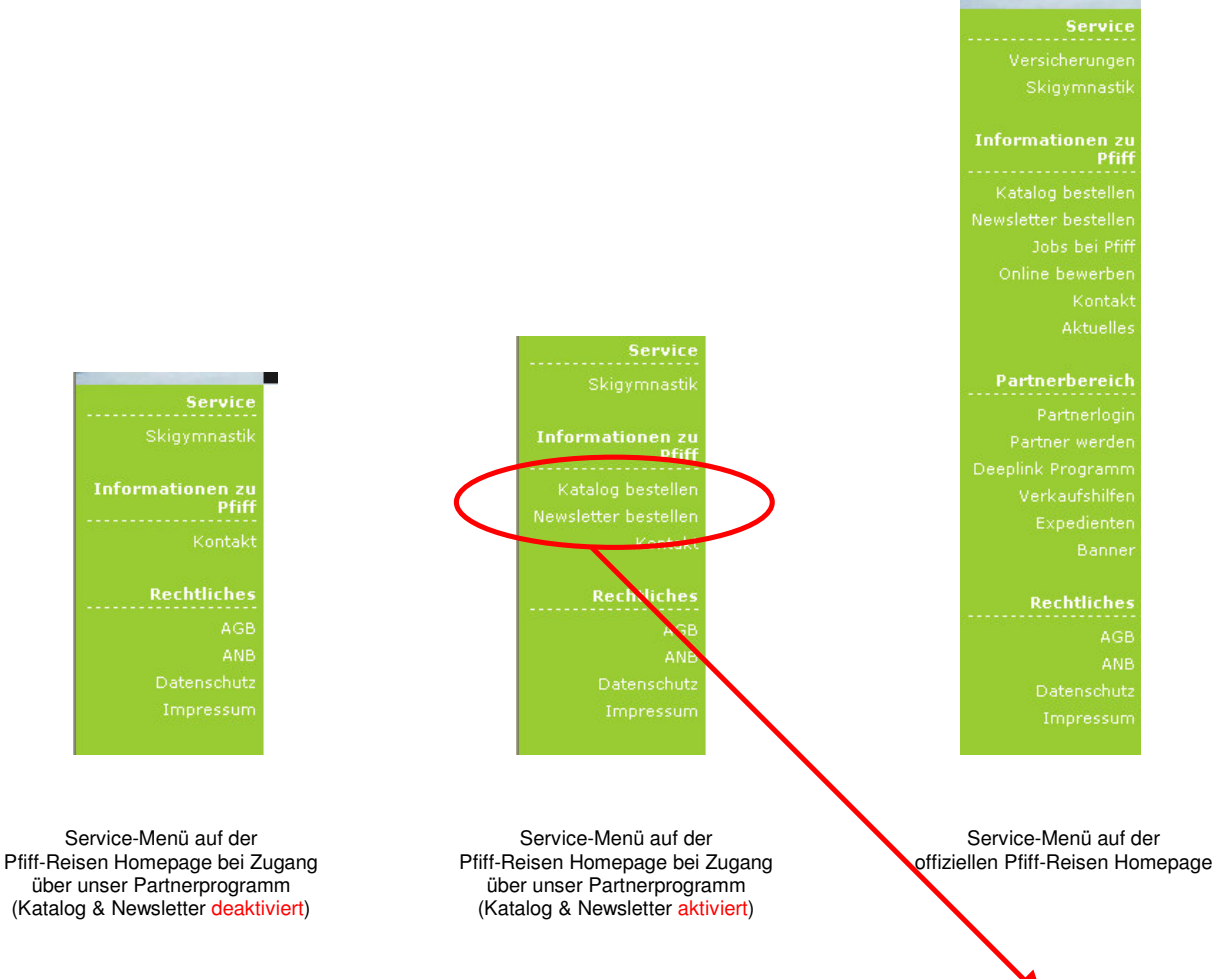

Die von Ihnen im Admin-Bereich selbst zu verwaltenden Felder wie "Katalog bestellen" oder "Newsletter bestellen" werden an die von Ihnen angegebenen Kontaktdaten gesendet. Pfiff-Reisen bekommt selbstverständlich keine Kopie dieser Daten.

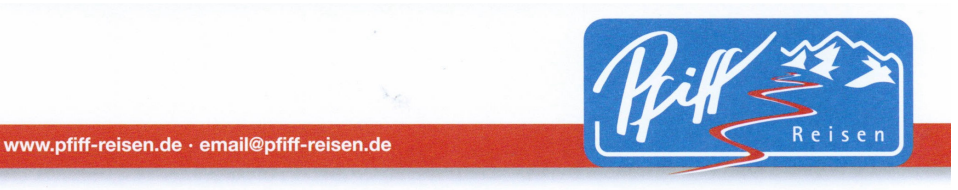

Tel.: 0251/764040 Fax: 0251/7640477

#### **2. Einbindung in Ihre Homepage d. Einbindung einzelner Seiten**

Sie haben natürlich auch die Möglichkeit die beiden Außenframes unserer Internetseiten wegzublenden um unser Angebot komplett in Ihren eigenen Internetauftritt zu integrieren.

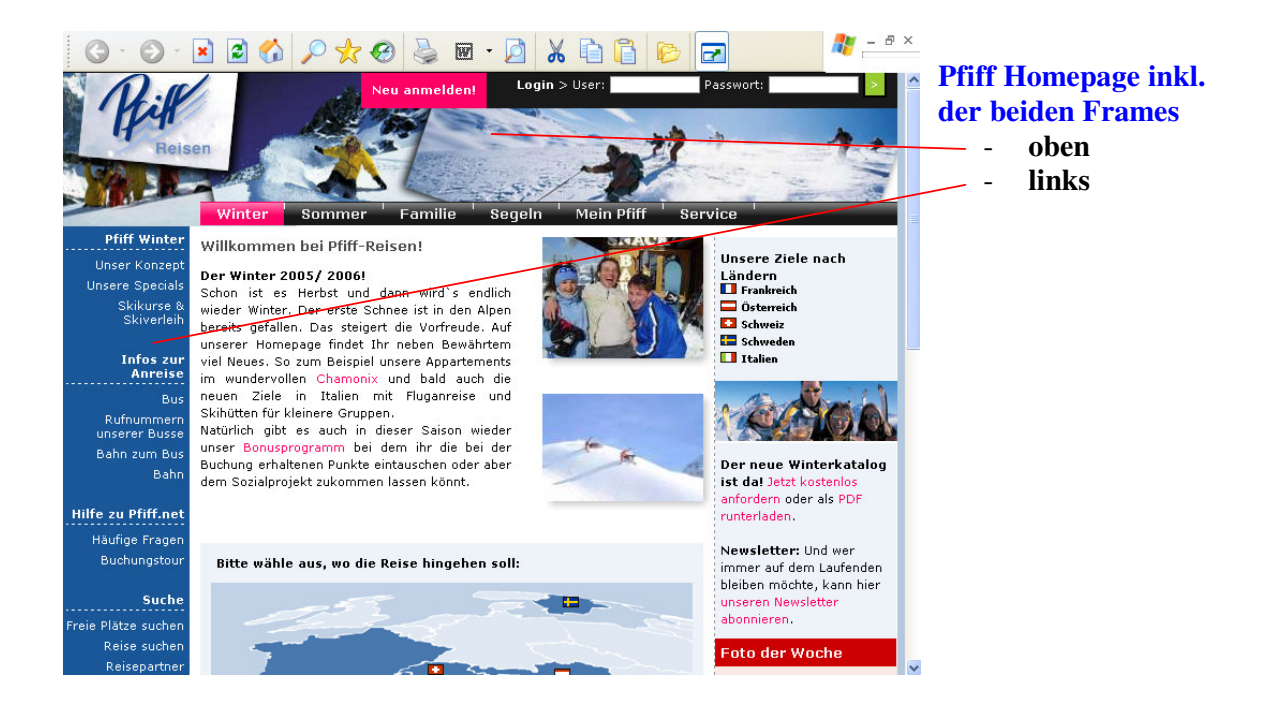

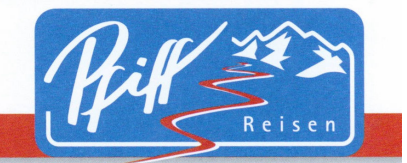

Tel.: 0251/764040 Fax: 0251/7640477

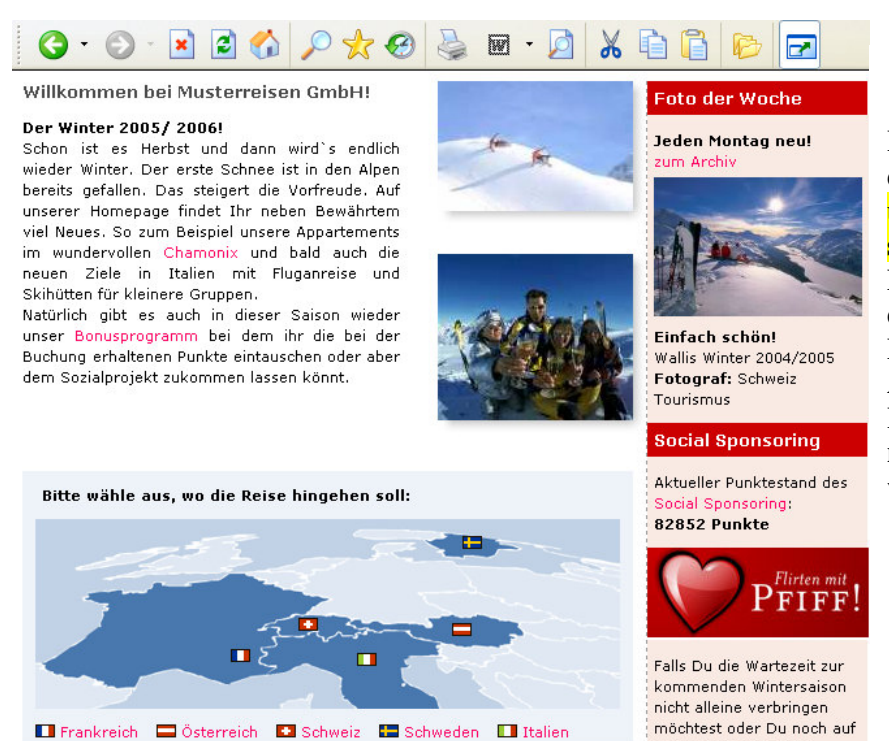

www.pfiff-reisen.de · email@pfiff-reisen.de

**Pfiff Homepage ohne die Frames. In diesem Fall sollte die Menuführung über Ihre Internetseiten erfolgen! Denken Sie bitte daran, dass in diesem Fall auch unsere AGBs und das Impressum von uns nicht mehr angezeigt werden!**

So haben Sie die Chance einzelne Reiseziele gezielt in Ihr eigenes Umfeld einzubauen.

der Suche nach dem richtigen Partner für die

Der Kunde erhält alle Infos zu diesem Ziel, einschließlich Buchungsmöglichkeit und 100 %iger Onlinevakanz bei allen Pfiff-Zielen -- und das Ganze ohne unser Logo und jeden weiteren Hinweis auf uns!

Probieren Sie es einfach aus -- vielleicht ist es ja interessant für Sie. Einfach direkt hinter Ihre Agenturnummer (ohne Leerzeichen) **&hide\_frames=1** einbauen -- fertig ist der Link!

Dies sieht dann wie folgt aus (Beispiel für Destination 4 = Châtel): http://www.pfiff-reisen.de/travel/showdestination.php?id=4& agency\_id=XXX&hide\_frames=1

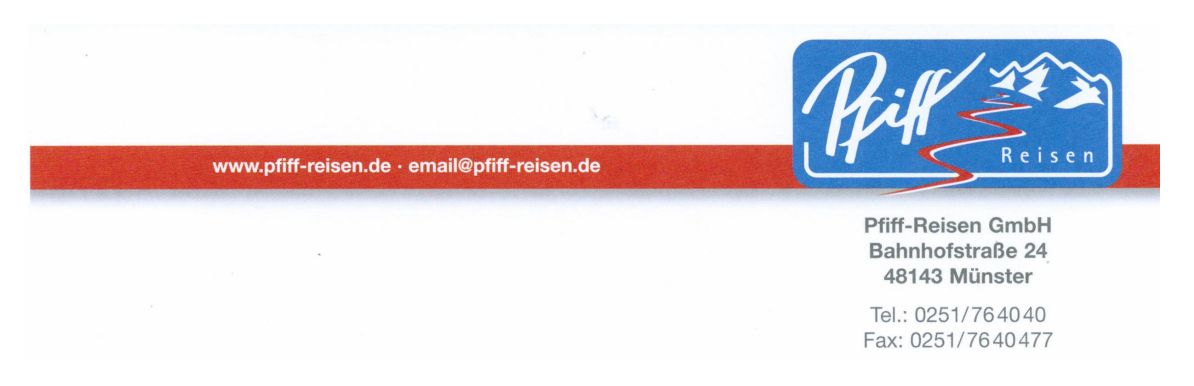

Die jeweiligen Destinationsnummern entnehmen Sie bitte der Übersicht in der Provisionstabelle auf Seite 35.

#### **Beispiel: Châtel**

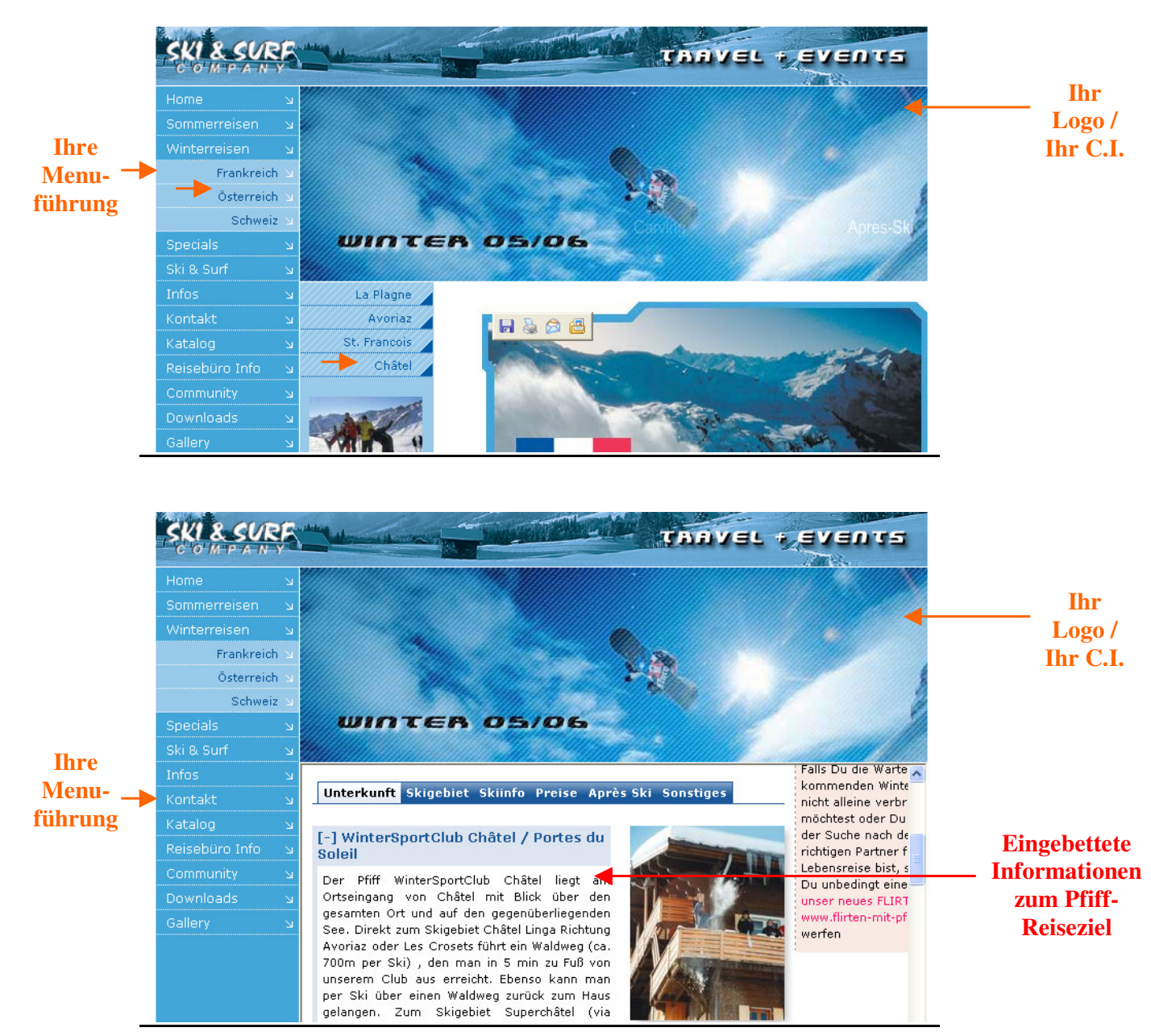

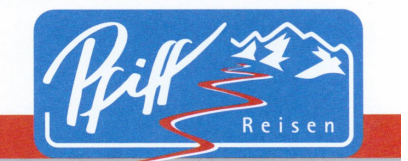

Tel.: 0251/764040 Fax: 0251/7640477

# **Folgende Informationen erhält der Kunde:**

www.pfiff-reisen.de · email@pfiff-reisen.de

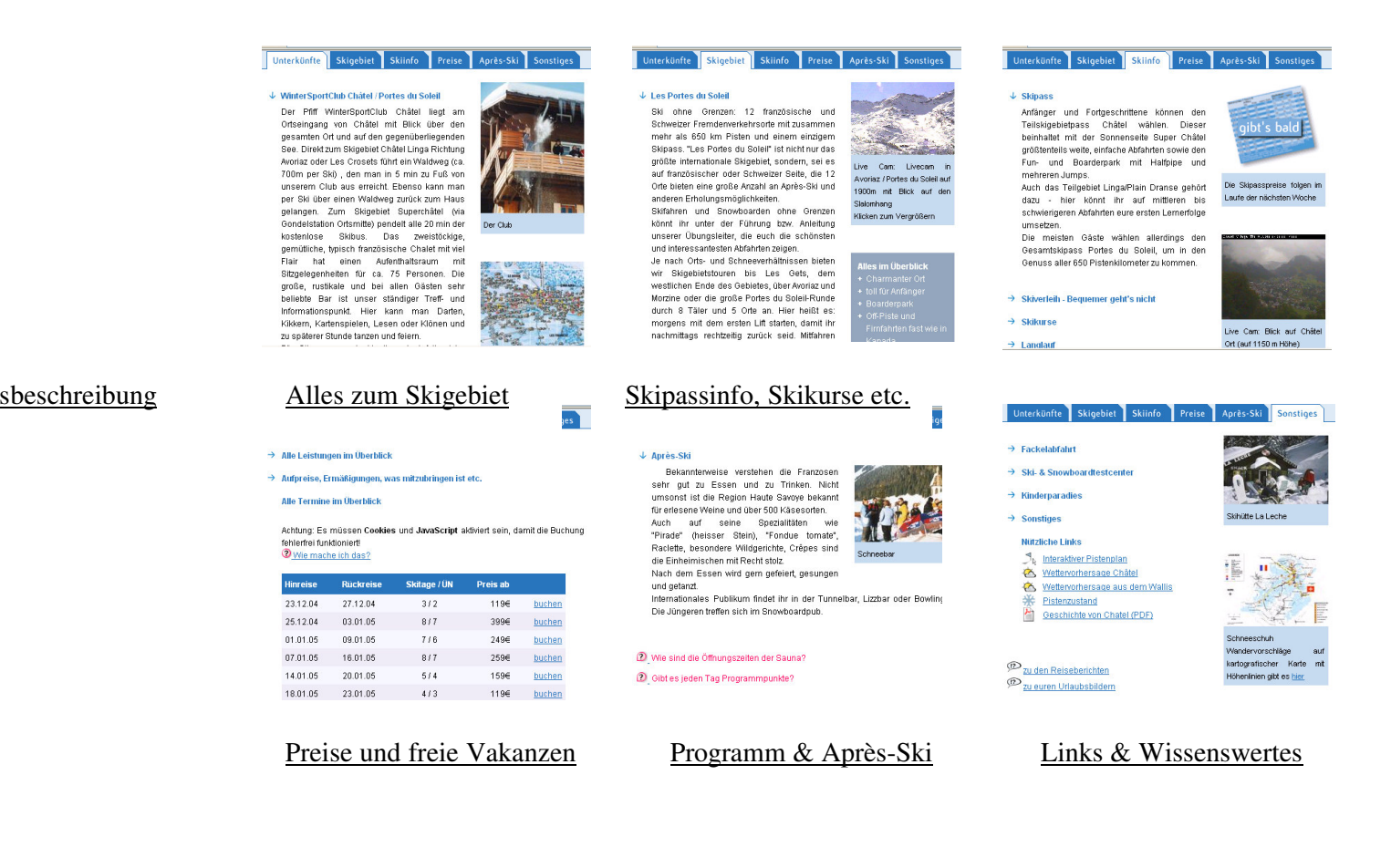

Pfiff-Reisen Partnerprogramm Stand: November 10

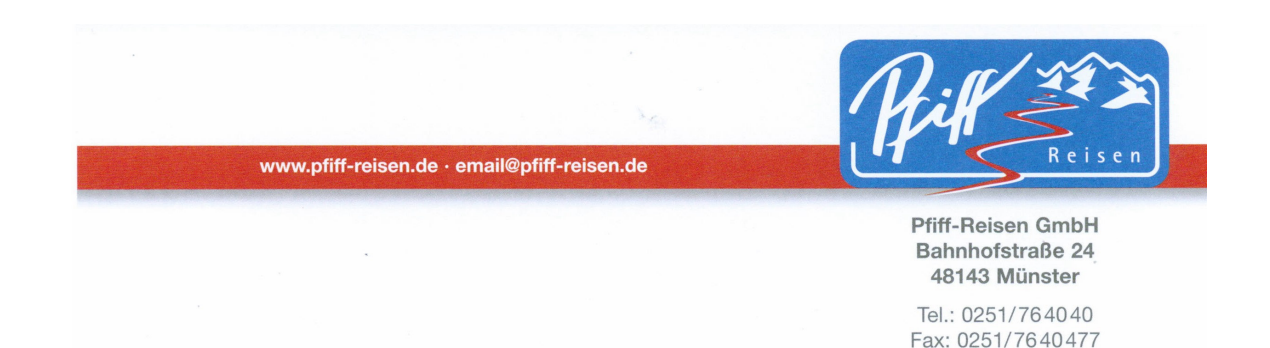

#### **2. Einbindung in Ihre Homepage e. Transparenz**

Damit Sie immer auf der sicheren Seite sind und sich davon überzeugen können, dass Ihre Partner-ID auf all unseren Seiten mitgeführt wird und auch garantiert nicht "verloren geht", wird Ihnen auf jeder Seite unseres Internetauftritts unten links Ihre Partnernummer in leichtem Grauton angezeigt.

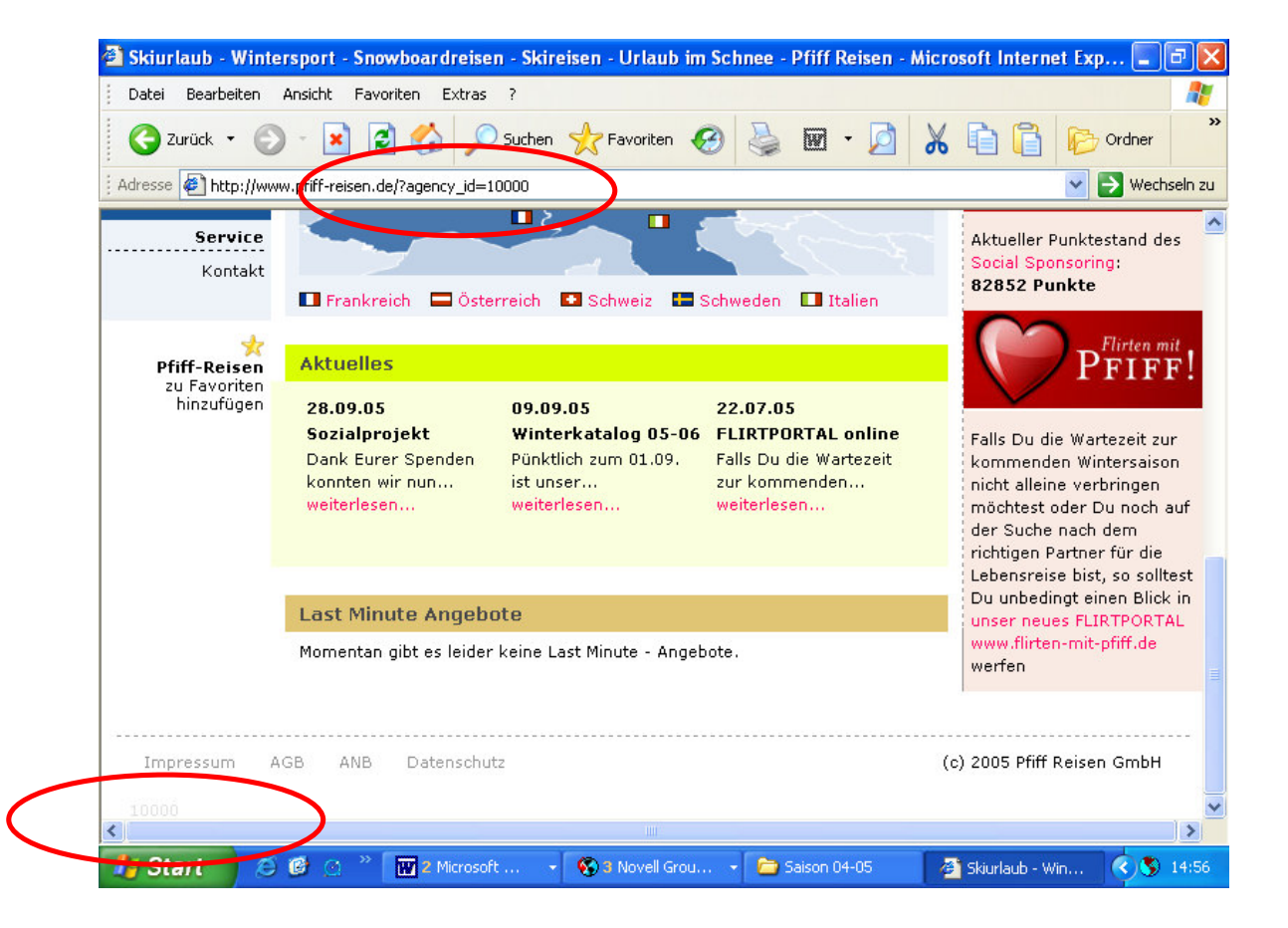

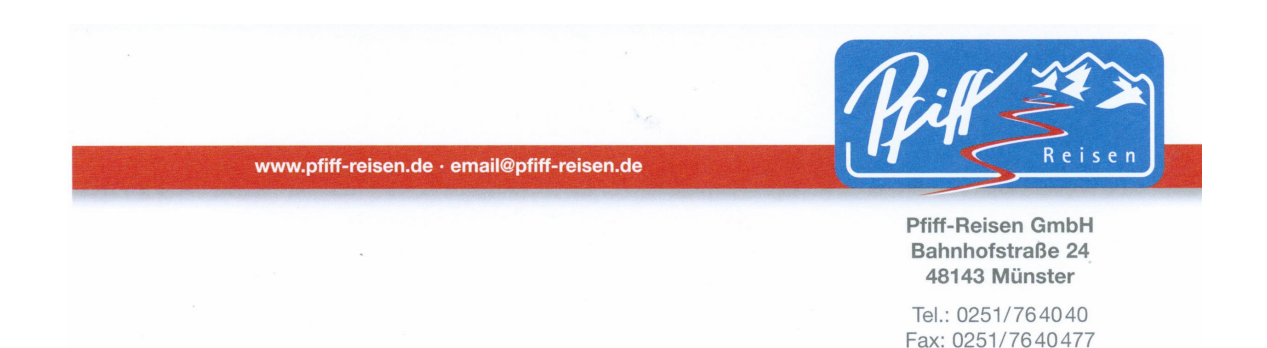

#### **3. White – Label Version**

Wie bereits erwähnt, ist es uns sehr wichtig ein Partnerprogramm anzubieten, bei dem Sie die Garantie haben Ihre Kunden nicht an uns zu verlieren.

Daher werden nicht nur Ihre Kontaktdaten anstelle der Pfiff-Daten angegeben und etwaige Links zu uns ausgeblendet, es wird außerdem die Anzeige des Willkommenstext "Willkommen bei Pfiff-Reisen" auf Ihren Agenturnamen geändert.

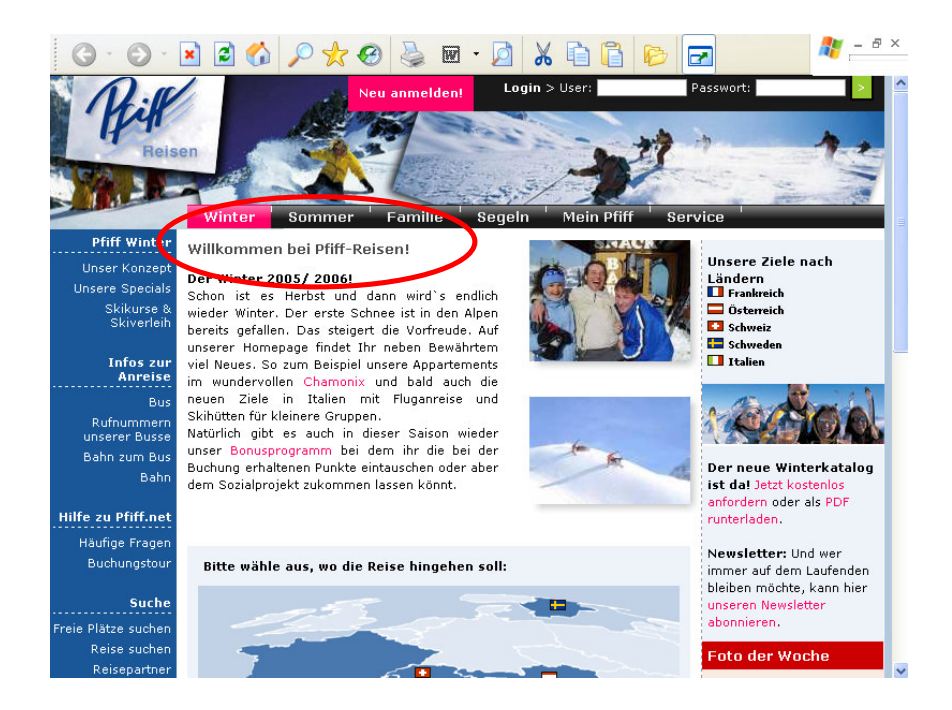

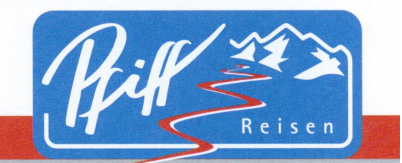

Tel.: 0251/764040 Fax: 0251/7640477

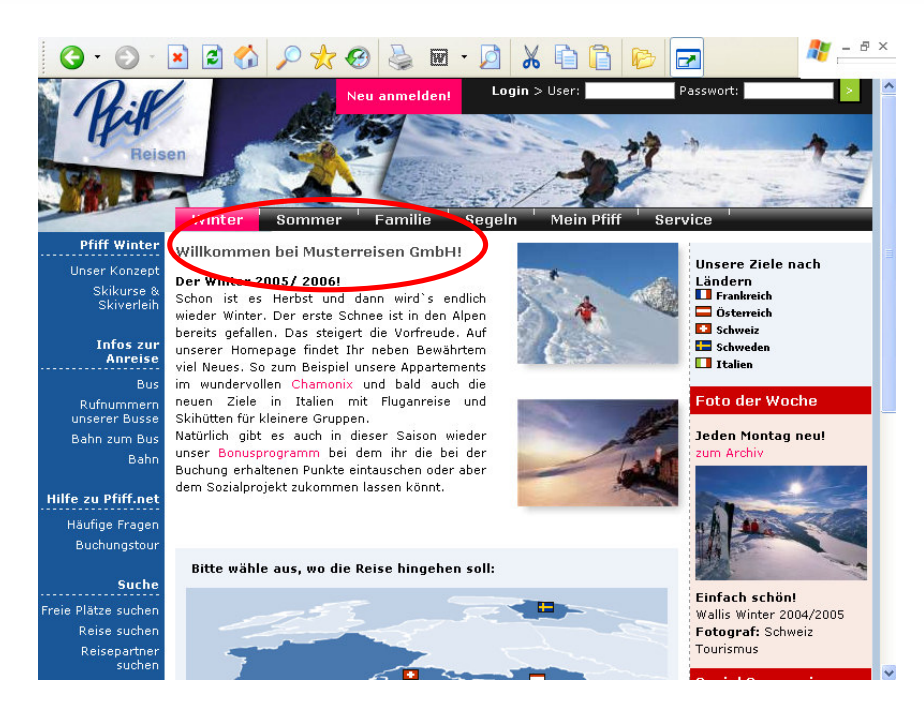

www.pfiff-reisen.de · email@pfiff-reisen.de

Außerdem haben Sie die Möglichkeit, das Pfiff-Logo gegen Ihr eigenes Logo auszutauschen!

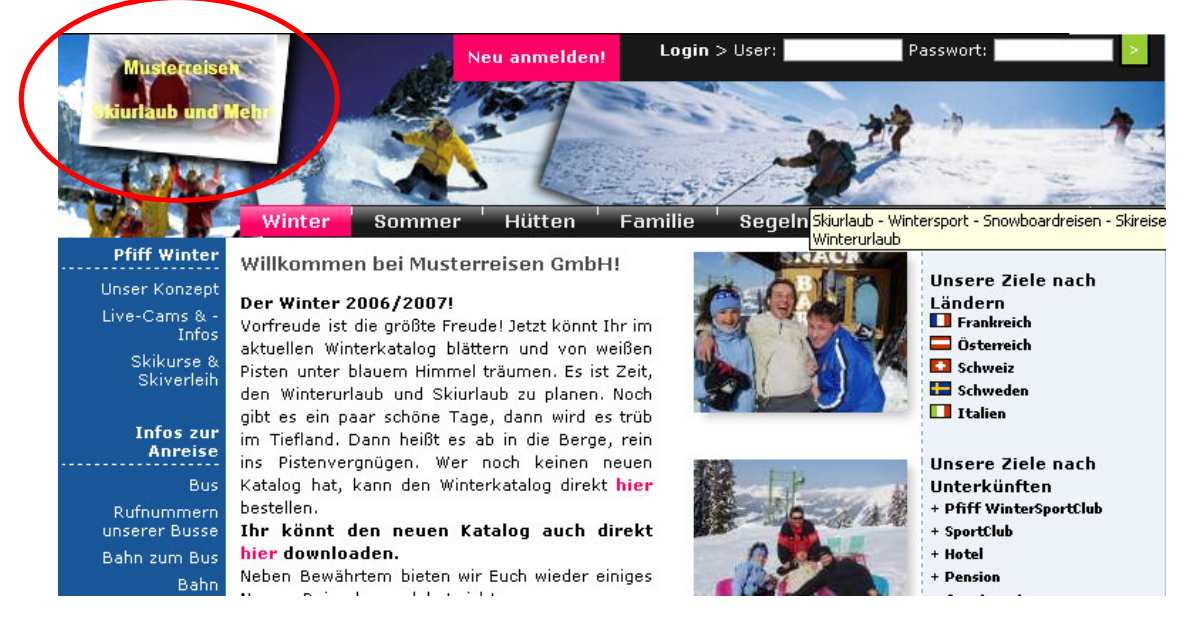

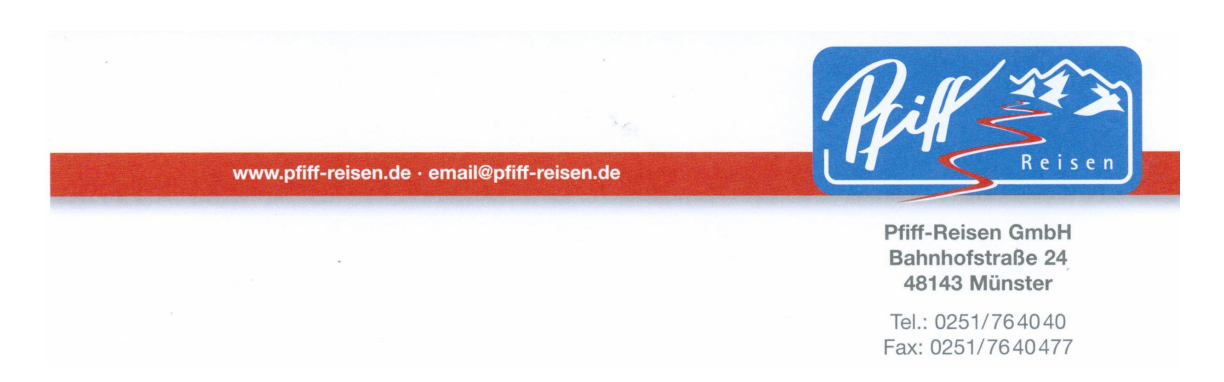

So wird dem Kunden suggeriert, dass es sich bei der verlinkten Homepage um Ihren eigenen Internetauftritt handelt!

Lediglich im Impressum/Kontakt wird (so wie vom Gesetzgeber vorgeschrieben) auf die Pfiff-Reisen GmbH als touristischen Leistungsträger verwiesen.

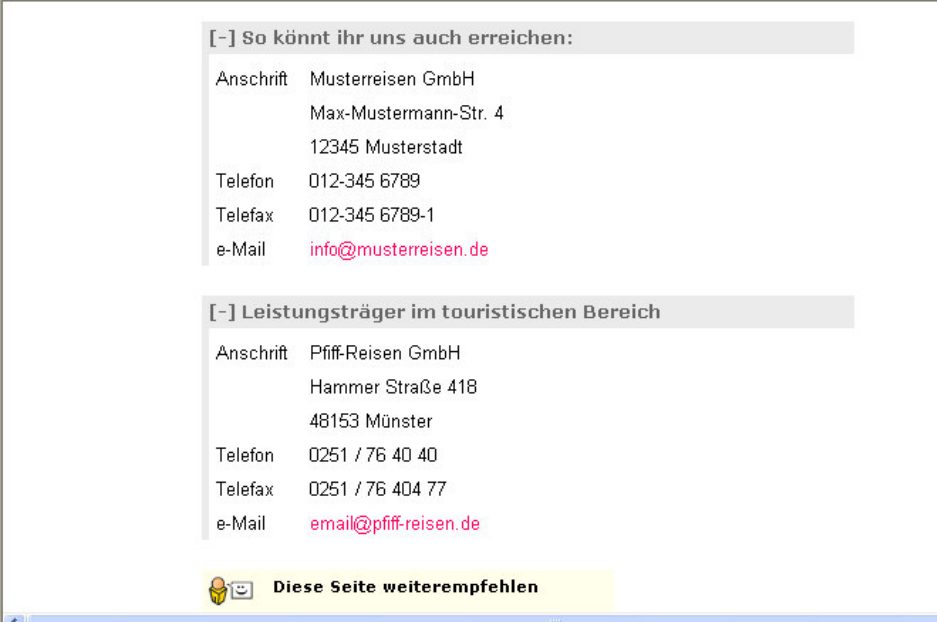

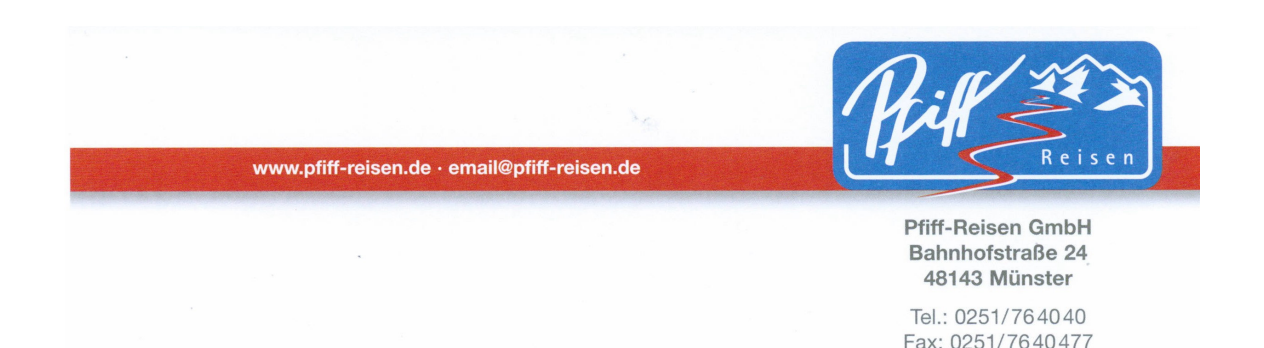

#### **4. Einbindung von Sub-Ids (mehrstufiges Partnersystem)**

Falls Sie unsere Seiten an weitere (Unter-)Partner weitergeben möchten oder falls Sie verschiedene Internetplattformen nutzen und gerne sehen möchten, von welcher Plattform Ihre Buchungen generiert worden sind, bieten wir Ihnen ab dieser Saison die Möglichkeit eigenen Sub-Ids zu vergeben.

Hierfür hängen Sie einfach an den Hyperlink den Ausdruck "&astr=xxxxxx" an, wobei die "x" für beliebige Platzhalter stehen.

So können Sie z.B. hingehen und an Ihren Deeplink auf unsere Gesamtseiten **http://www.pfiff-reisen.de/**

Ihre Agenturnummer (hier 10000) anhängen **http://www.pfiff-reisen.de/?agency\_id=10000**

Daran hängen Sie dann die von Ihnen frei zu vergebende Sub-Id-Bezeichnung an. Hier einige Beispiele:

**http://www.pfiff-reisen.de/?agency\_id=10000&astr=pfiffikus http://www.pfiff-reisen.de/?agency\_id=10000&astr=stadtbuero http://www.pfiff-reisen.de/?agency\_id=10000&astr=partner76**

In Ihrer Buchungsübersicht im Admin-Bereich wird die Sub-Id automatisch mitaufgeführt.

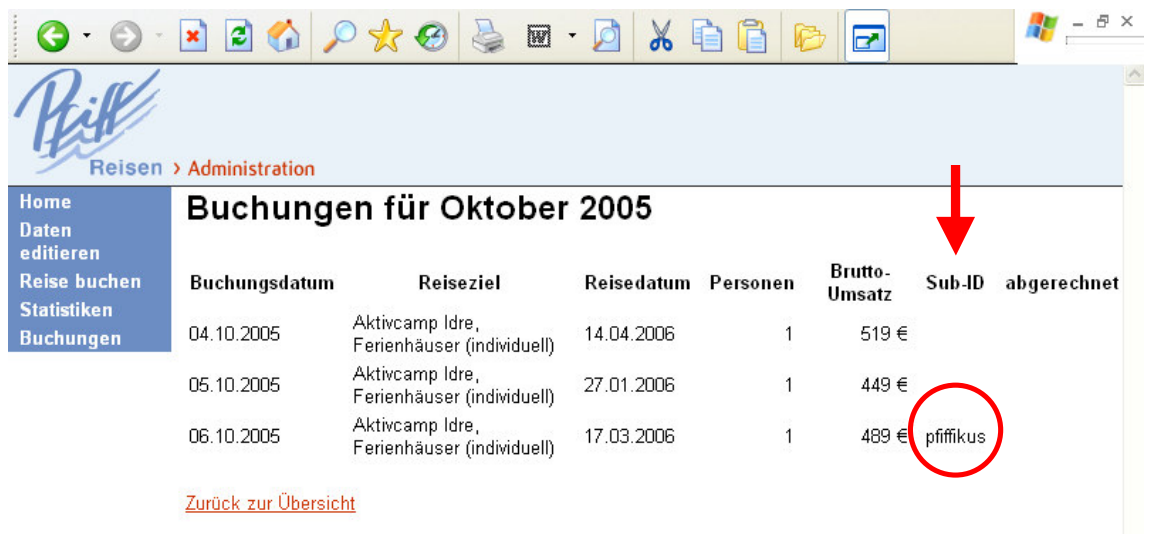

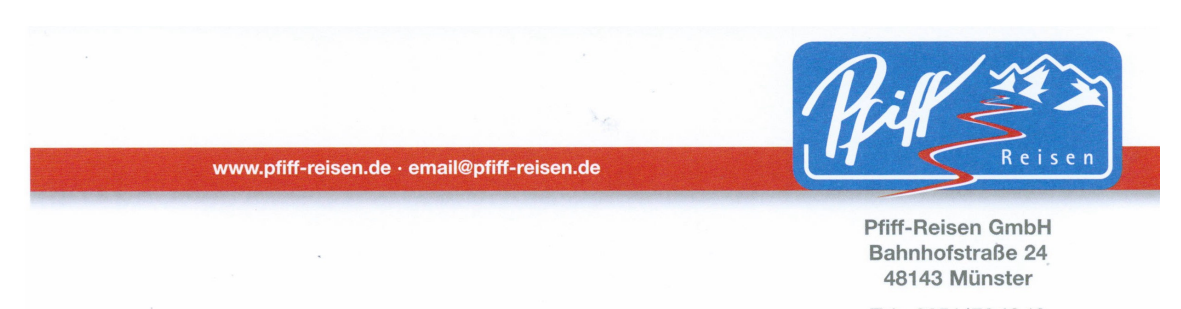

**Bitte beachten Sie, dass wir die gesamten getätigten Buchungen direkt mit Ihnen abrechnen. Eine evtl. Weitergabe eines Teils der Provision an Sub-Id Partner muss durch Sie erfolgen und kann nicht über Pfiff-Reisen veranlasst werden.**

Selbstverständlich haben Sie auch die Möglichkeit mehrere Agenturzugänge bei uns zu beantragen – beispielweise wenn Sie mehrere verschiedene Internetprojekte betreuen.

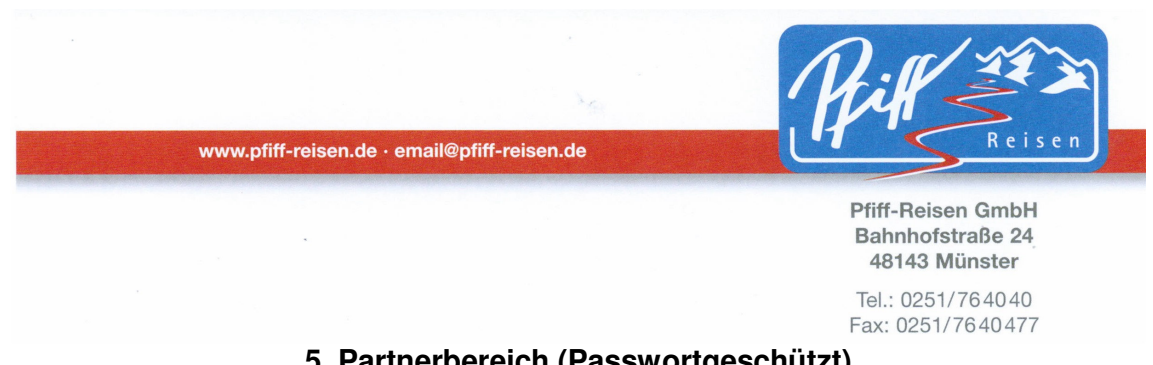

#### **5. Partnerbereich (Passwortgeschützt) a. Dateneingabe**

Unter http://www.pfiff-reisen.de/partner/ können Sie sich ab sofort in unseren Partnerbereich einloggen.

Als Logindaten benötigen Sie nur Ihre fünfstellige Agenturnummer (Partner-ID).

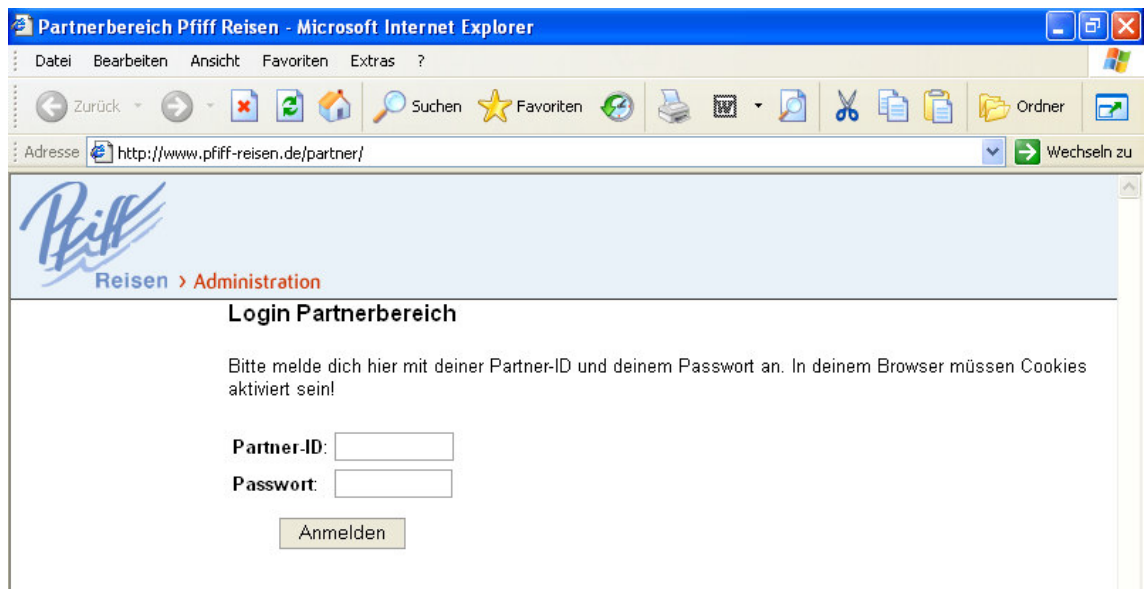

Beim ersten Login ist das Passwort = der Partner-ID.

Beispiel: Partner-ID: 10000 → Passwort: 10000

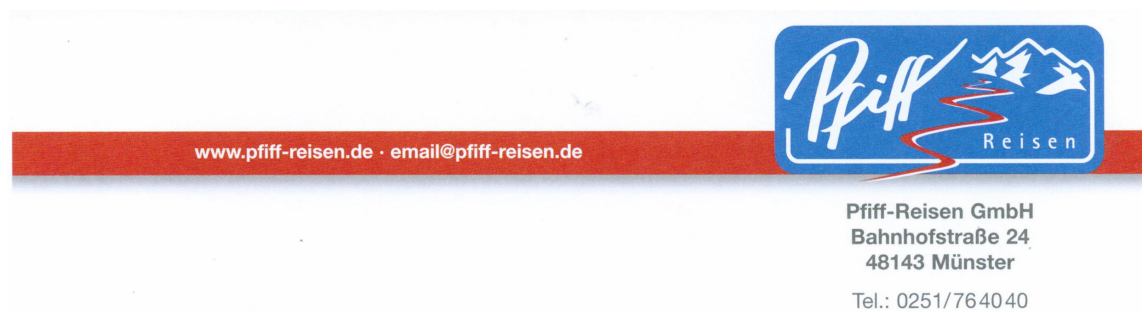

Fax: 0251/7640477

Es erscheint folgendes Partnermenü:

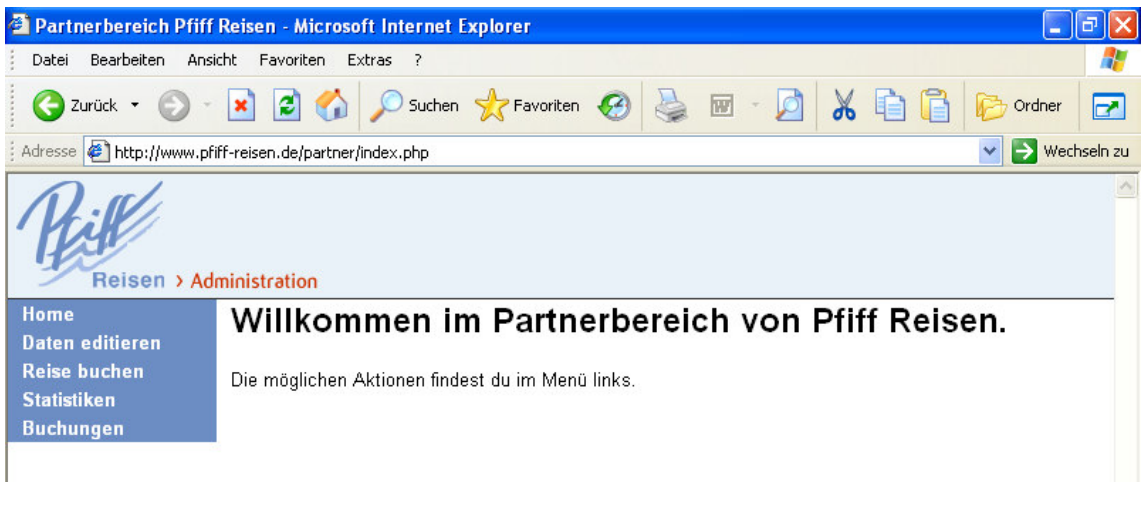

**Bitte gehen Sie auf den Menüpunkt und ändern dort bitte Ihr Passwort!!!**

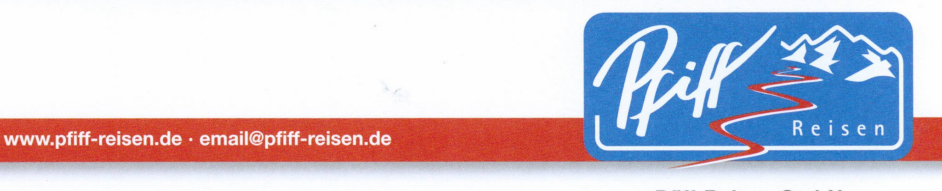

Tel.: 0251/764040 Fax: 0251/7640477

#### **5. Partnerbereich (Passwortgeschützt) b. Anzeige der Kontaktdaten**

Unter der Rubrik <sup>Daten editieren</sup> haben Sie die Möglichkeit die Kontaktdaten Ihres Unternehmens einzutragen. Bitte füllen Sie das Formular sorgfältig aus, **da die hier angegebenen Daten auf der Homepage unter "Kontakt" zu sehen sind!**

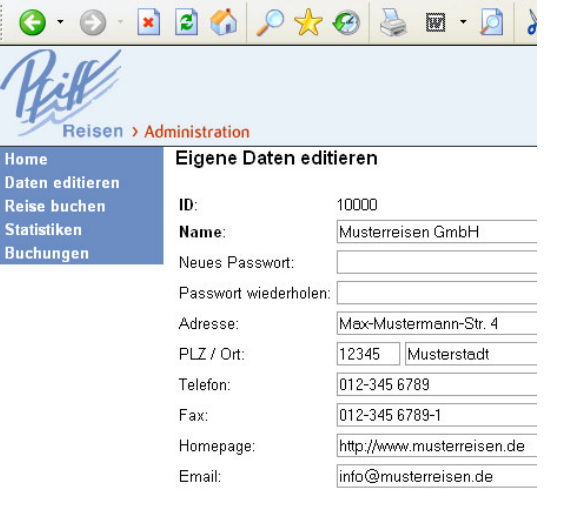

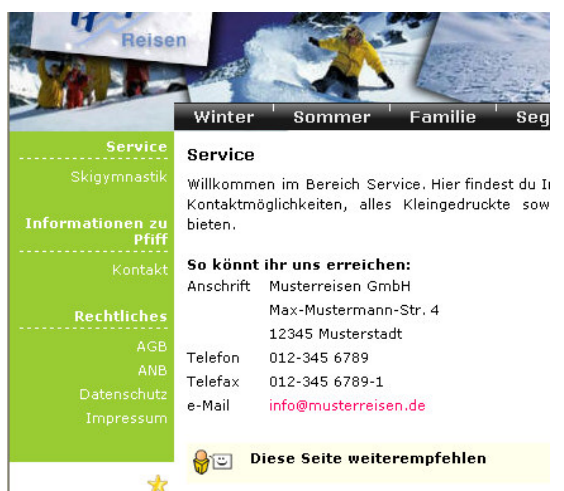

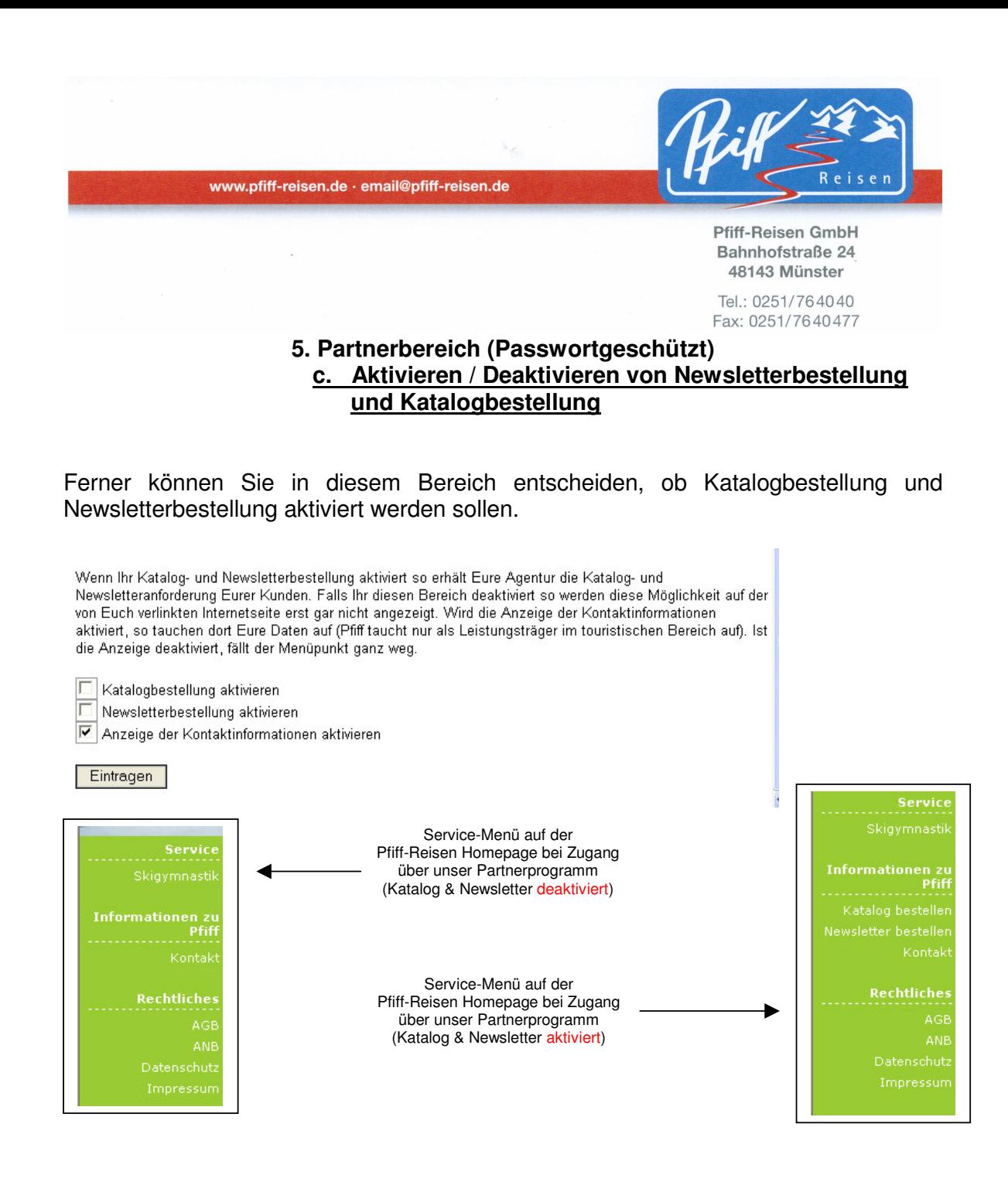

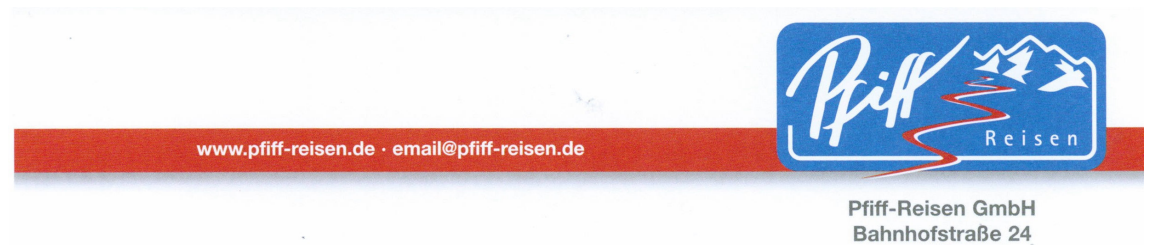

48143 Münster Tel.: 0251/764040 Fax: 0251/7640477

#### **5. Partnerbereich (Passwortgeschützt) d. Reisebuchung (für Partner)**

Über den Bereich Reise buchen aus können Sie direkt auf unsere Reisedatenbank zugreifen. Sie sehen dort nicht nur die freien Vakanzen, sondern haben auch die Möglichkeit über unser Schnellbuchungsformular direkt bei uns einzubuchen. Hierzu benötigen Sie nur Namen, Vornamen und Geburtsdatum Ihrer Kunden. Sie erhalten direkt nach der Buchung bereits eine Vorabbestätigung per Mail.

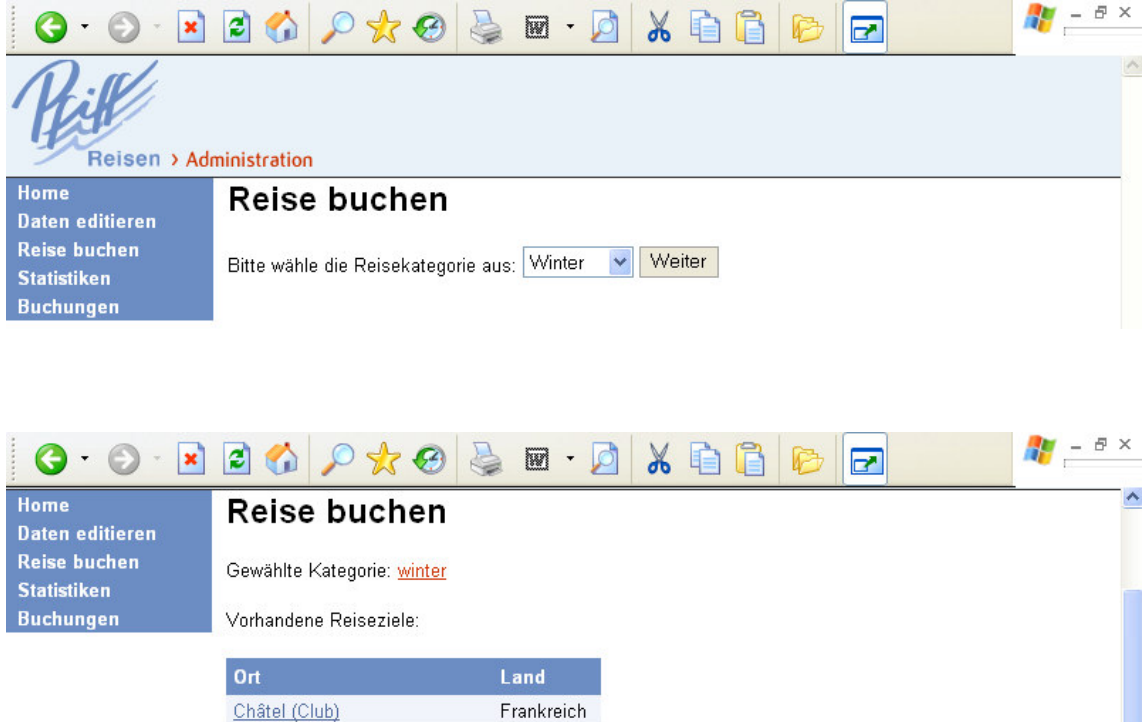

Frankreich

Châtel (Apts)

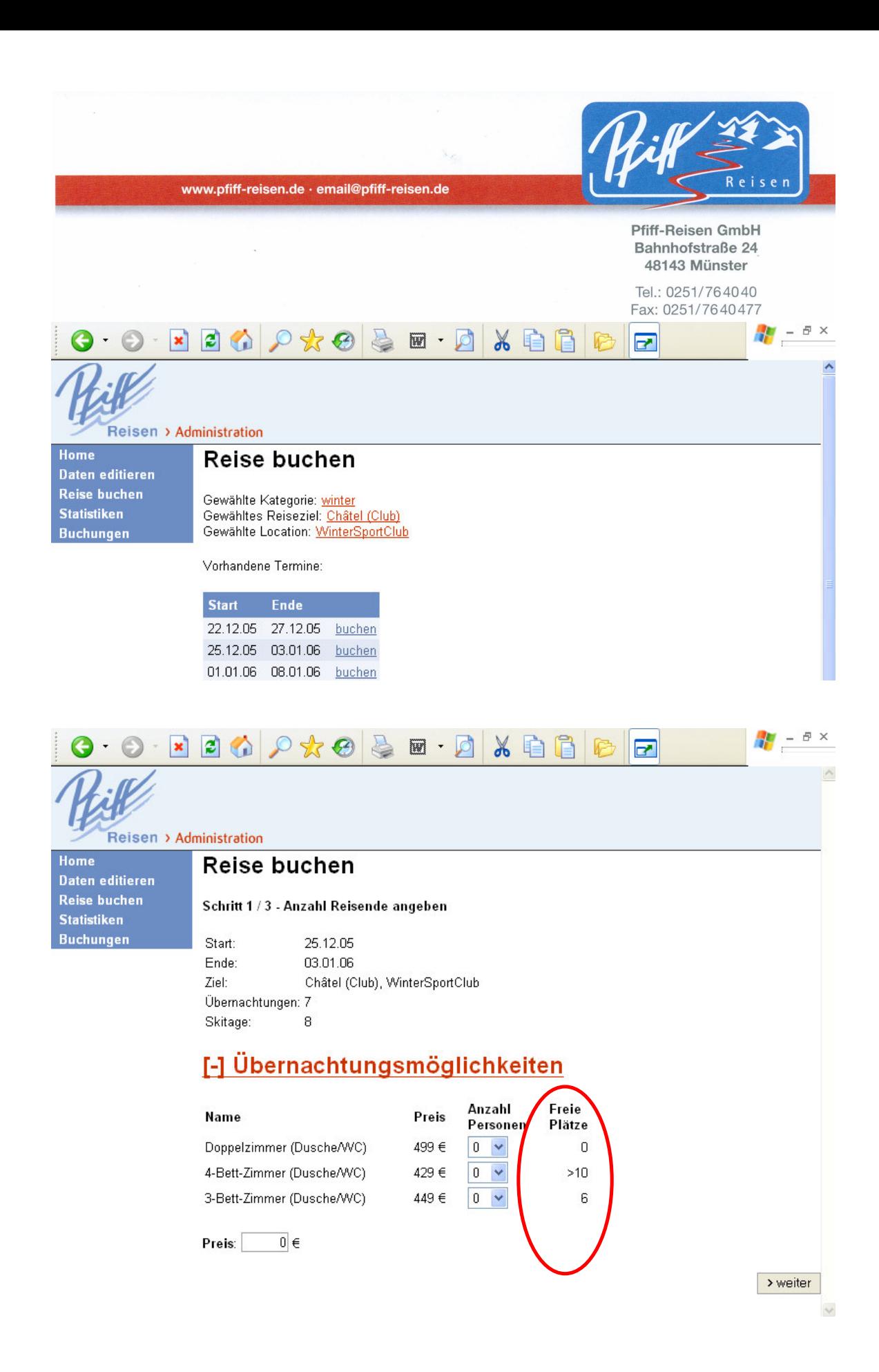

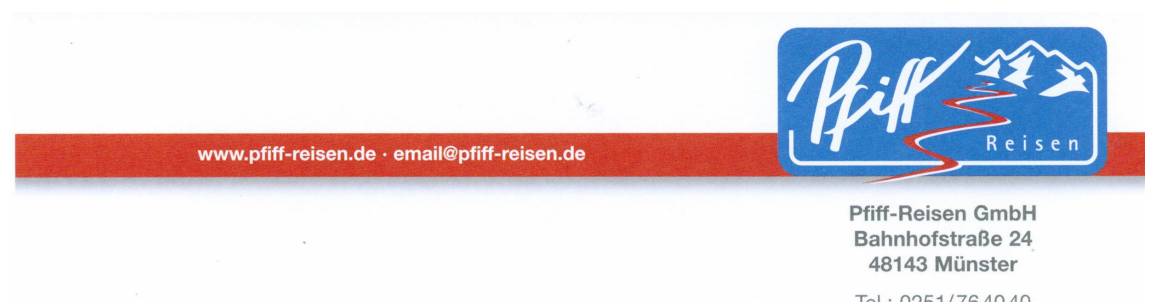

Sie sehen direkt die Anzahl der freien Plätze auf allen unseren Reisen.

Die angegebenen Vakanzen bei den Pfiff-Reisen Zielen sind immer 100 %ig aktuell und verlässlich. Bei den in unserem Internetauftritt ausgeschriebenen Fremdfahrten aktualisieren wir täglich die Vakanzen. Dadurch sind wir auch bei unseren Fremdfahrten topaktuell. Dennoch kann es in seltenen Fällen zu Fehlangaben in den Vakanzen der Fremdfahrten kommen. Sollten Sie daher bei einer Fremdveranstaltung noch mehr Plätze benötigen als im Internet angezeigt werden, so lohnt sich eine Nachfrage in unserem Büro unter email@pfiff-reisen.de oder aber der Telefonnummer 0251 76 40 40.

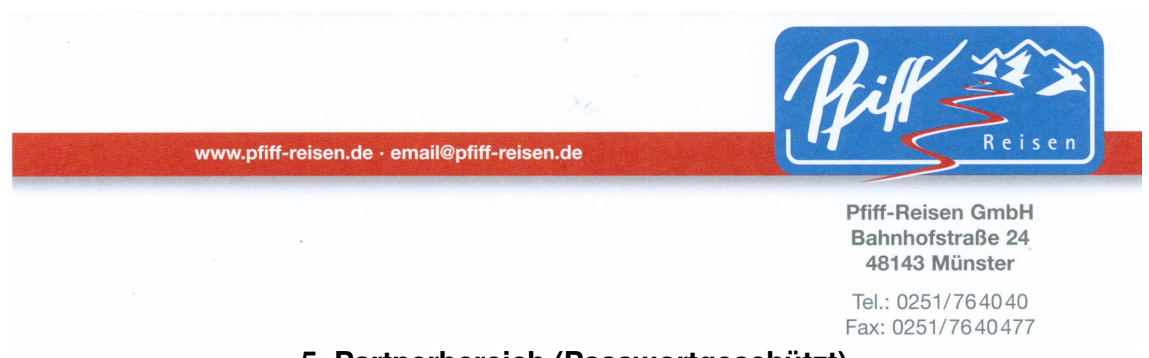

#### **5. Partnerbereich (Passwortgeschützt) e. Statistiken (Hits, Bannereinblendungen, Bannerclicks)**

In unserem Partnerbereich finden Sie unter statistiken einen genauen Überblick über Hits, Bannereinblendungen und Bannerclicks.

Die Übersicht ist in eine monatliche Zusammenfassung

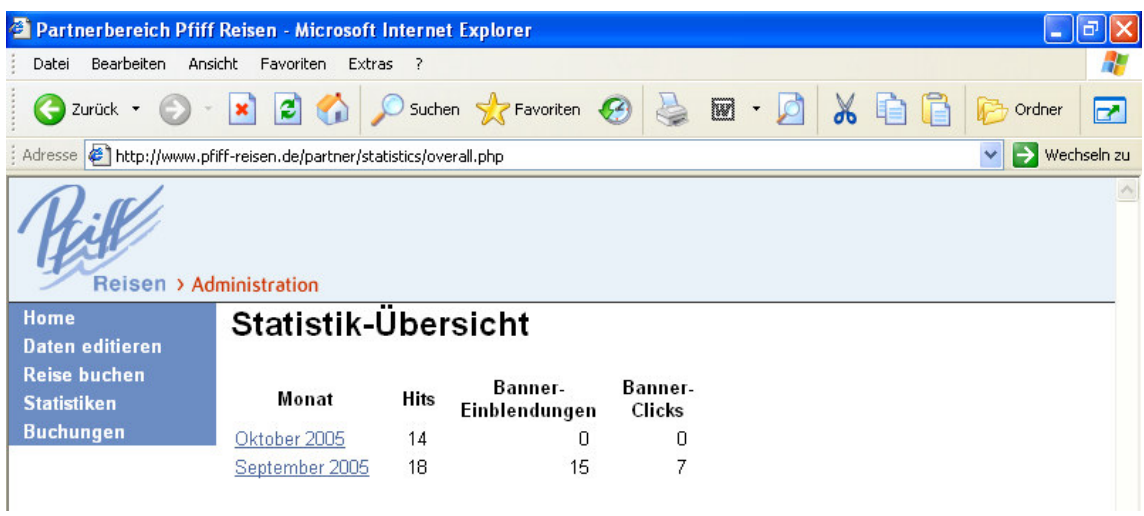

sowie eine detaillierte Tageszusammenfassung aufgeteilt:

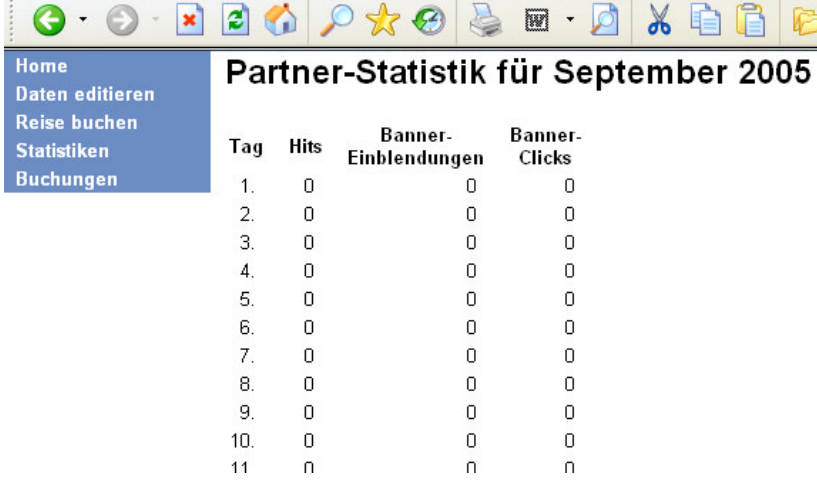

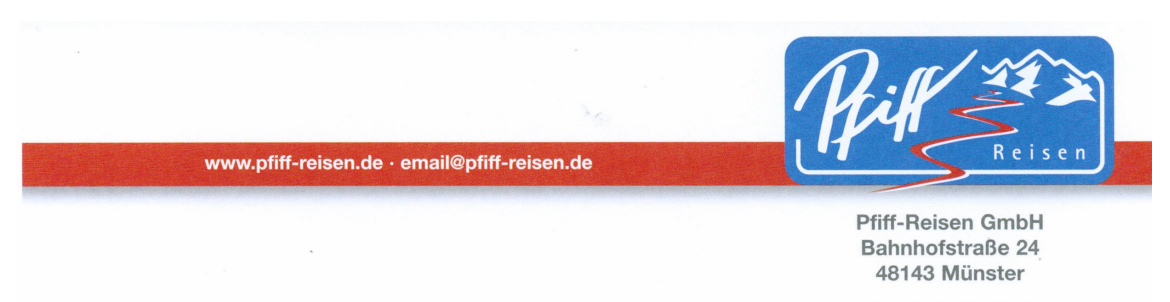

Die Bannereinblendungen und Bannerclicks können gezählt werden, wenn die Banner wie folgt verlinkt werden:

#### **http://www.pfiff-reisen.de/index.php?agency\_id=XXXXX&atype=banner\_click**

Hierbei ist XXXXX Ihre fünfstellige Partner-ID.

#### Auf unserer Bannerseite unter

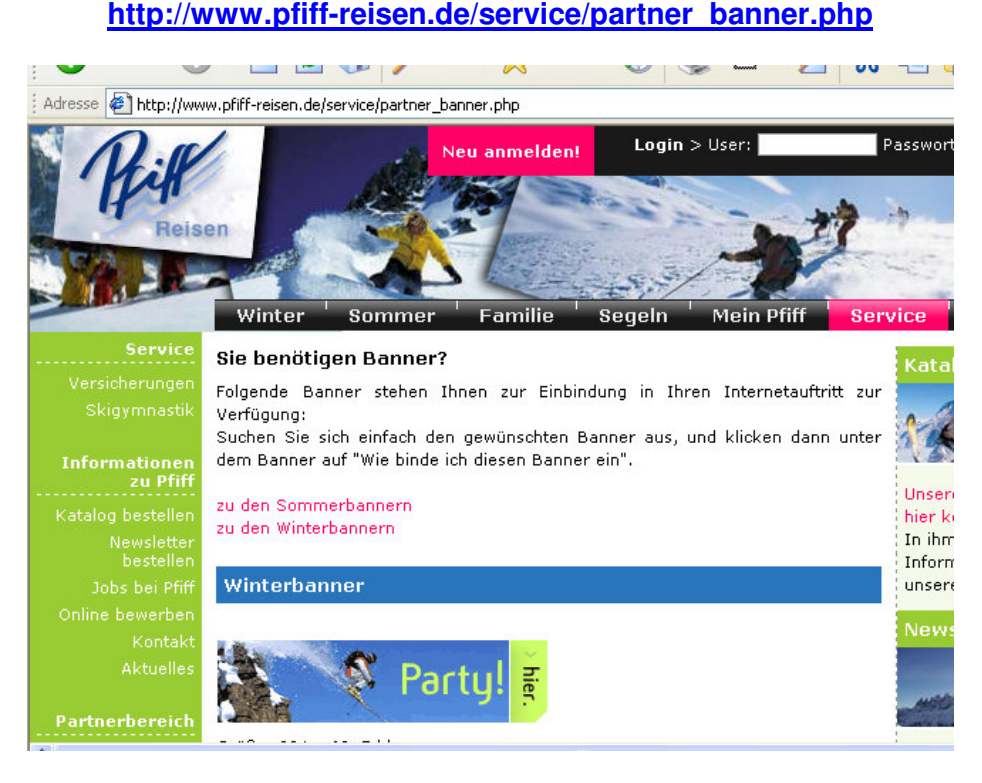

sind die dementsprechenden Vorlagen hinterlegt, so dass Sie die Banner schnell Ihren Bedürfnissen anpassen können.

> [-] Wie binde ich diesen Banner ein? Kopieren Sie einfach folgenden Code in ihre Seite und ersetzen XXXXX beiden Stellen durch Ihre Agenturnummer. <a href="http://www.pfiff-reisen.de/index.php? agency\_id=XXXXX&atype=banner\_click"><img  $src="http://www.pfitf-reisen.de/getbanner.php?$ banner=234x60.giffagency\_id=XXXXX" width="234" height="60" alt="Pfiff-Reisen"></a>  $\ddot{\phantom{1}}$

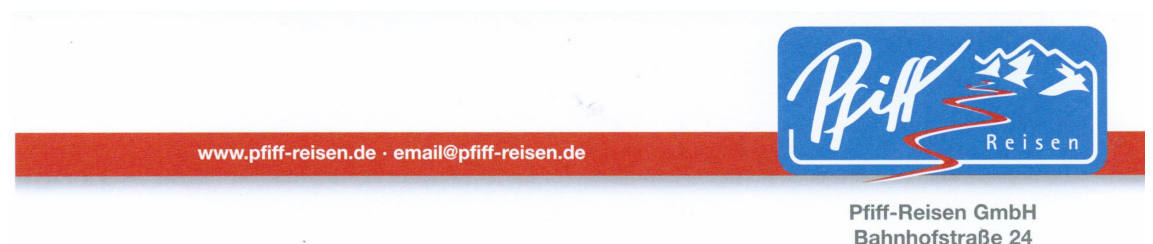

Bahnhofstraße 24 48143 Münster

Tel.: 0251/764040 Fax: 0251/7640477

Um die Bannerimpressions zählen zu können, haben wir den Link zu den Bildern ändern müssen. Diese werden jetzt nicht mehr direkt geladen sondern über eine PHP Datei. Auch diese Änderung habe wir auf der Bannerseite bereits vorgenommen.

Falls Sie bereits in den letzten Jahren den Quelltext zu den Bannern von unserer Homepage geladen haben, so müssen Sie den Quelltext für die Bannerverlinkung austauschen, wenn Sie wollen, dass ihre Hits und Impressions gezählt werden.

Die alte Banner-Einbindung funktioniert natürlich auch noch, nur werden damit keine Hits und Einblendungen gezählt.

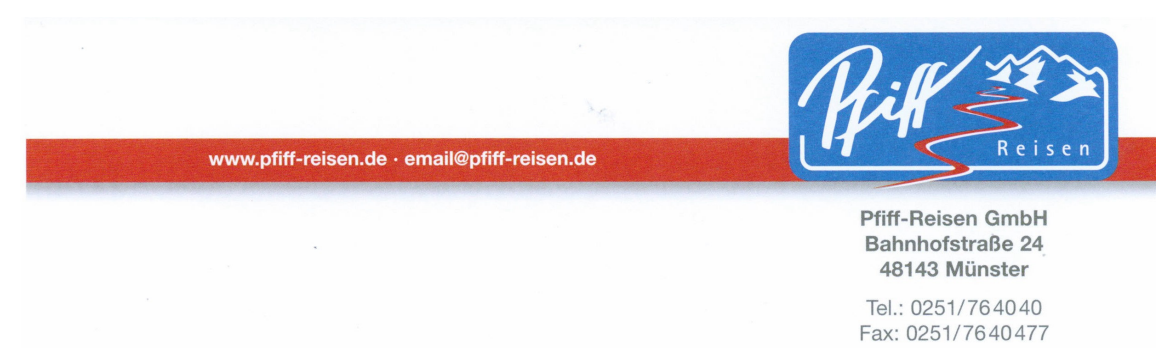

#### **5. Partnerbereich (Passwortgeschützt) f. Buchungsübersicht (Buchungen, Sub-Ids, Abrechnungsstand)**

Unter dem Menüpunkt Buchungen finden Sie die Übersicht über alle Ihrer Agentur zugeordneten Buchungen (sowohl Direktbuchungen Ihrer Kunden über den Deeplink als auch Buchungen Ihrer Agentur über den passwortgeschützten Agenturzugang). Auch hier gibt es eine monatliche sowie eine tagesgenaue Auflistung der Buchungen

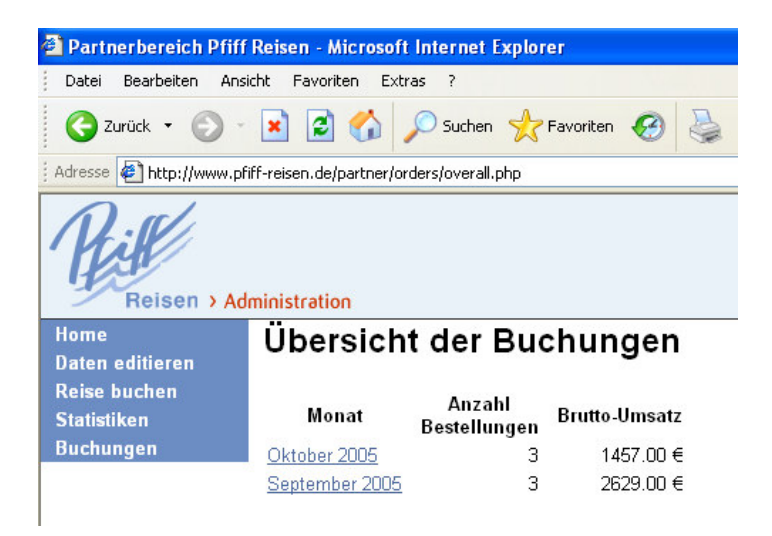

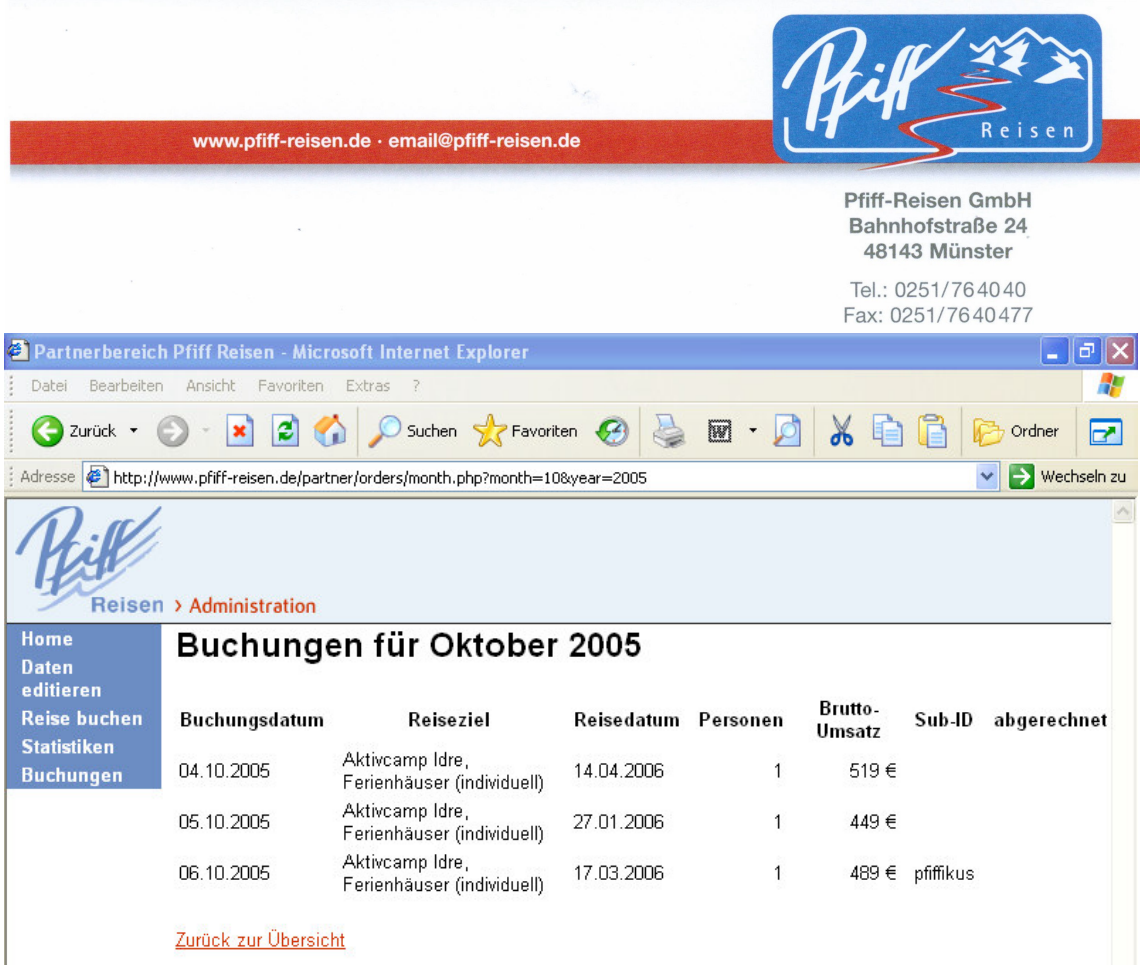

Sie sehen neben Buchungsdatum, Reiseziel und Reisedatum natürlich auch die Anzahl der Reiseteilnehmer sowie den Bruttoumsatz.

Auch die evtl. verwendete Sub-Id (siehe Punkt 4) wird aufgeführt.

Sobald die Provision mit Ihnen abgerechnet wurde finden Sie unter dem Menüpunkt "abgerechnet" einen grünen Punkt  $\bullet\bullet$ . Noch nicht abgerechnete Buchungen werden mit einem roten Punkt gekennzeichnet

Pfiff-Reisen Partnerprogramm Stand: November 10

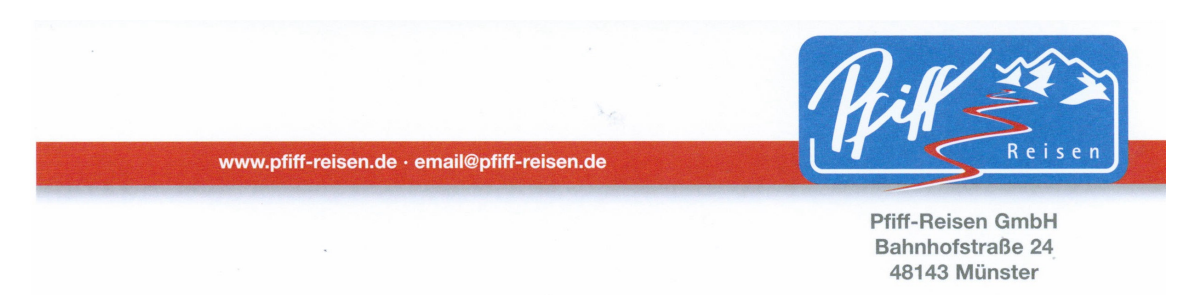

#### **6. Verprovisionierung**

#### **Unsere Provisionsstaffelung ist wie folgt:**

Sie erhalten bei allen Reisen die von der Pfiff-Reisen GmbH veranstaltet werden als Provision 10% zzgl. der gesetzlichen MwSt. auf den Reisepreis. Die Provision für Fahrten, die nicht von befreundeten Veranstaltern durchgeführt werden, liegen z.T. unter dem o.a. Prozentsatz. Eine genaue Aufstellung über die Fahrten, die nicht voll verprovisioniert werden sowie deren Provisionshöhe, erhalten Sie nachfolgend. Diese Fahrten werden auch bei der Superprovision nicht berücksichtigt.

Übersteigt Ihr Umsatz an Pfiff- Winterreisen  $\epsilon$  15.000,-, gilt folgende Provisionsstaffelung (Superprovision):

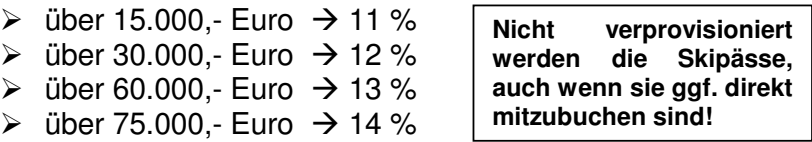

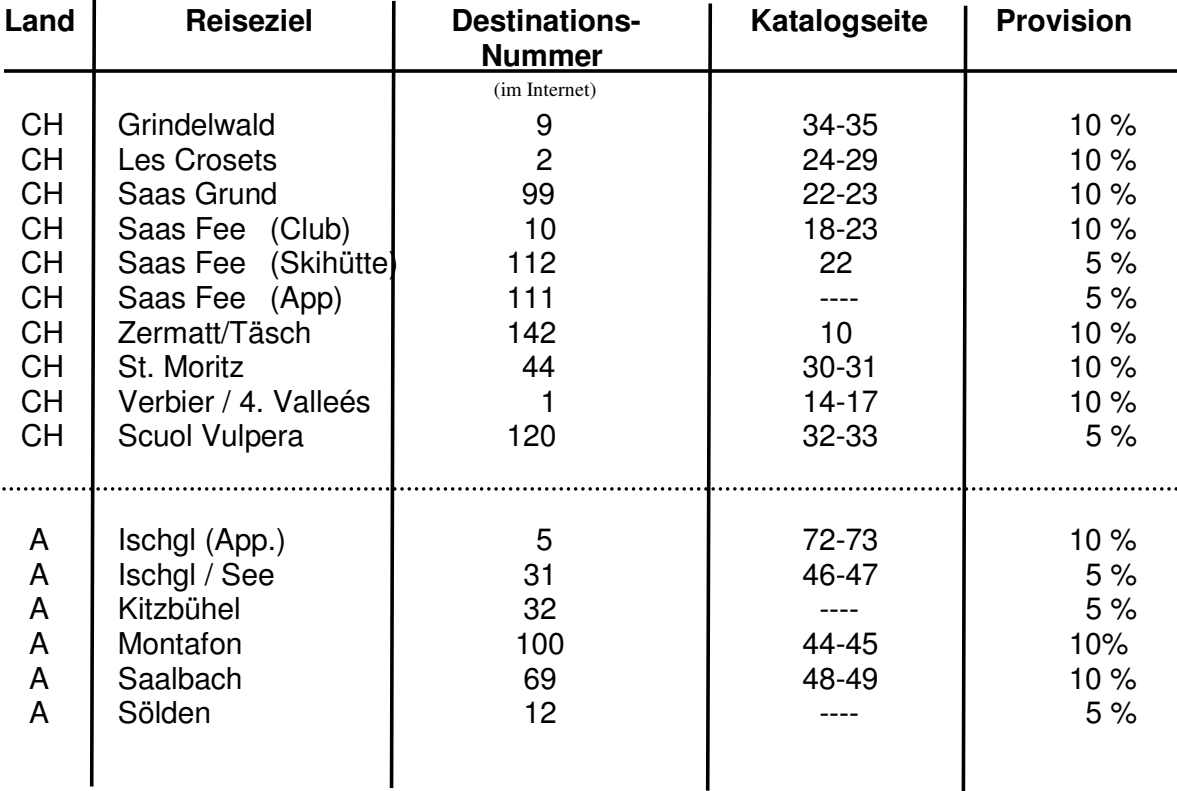

Pfiff-Reisen Partnerprogramm Stand: November 10

www.pfiff-reisen.de · email@pfiff-reisen.de

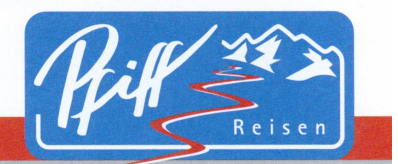

Pfiff-Reisen GmbH<br>Bahnhofstraße 24 48143 Münster

Tel.: 0251/764040<br>Fax: 0251/7640477  $\mathbf{I}$ 

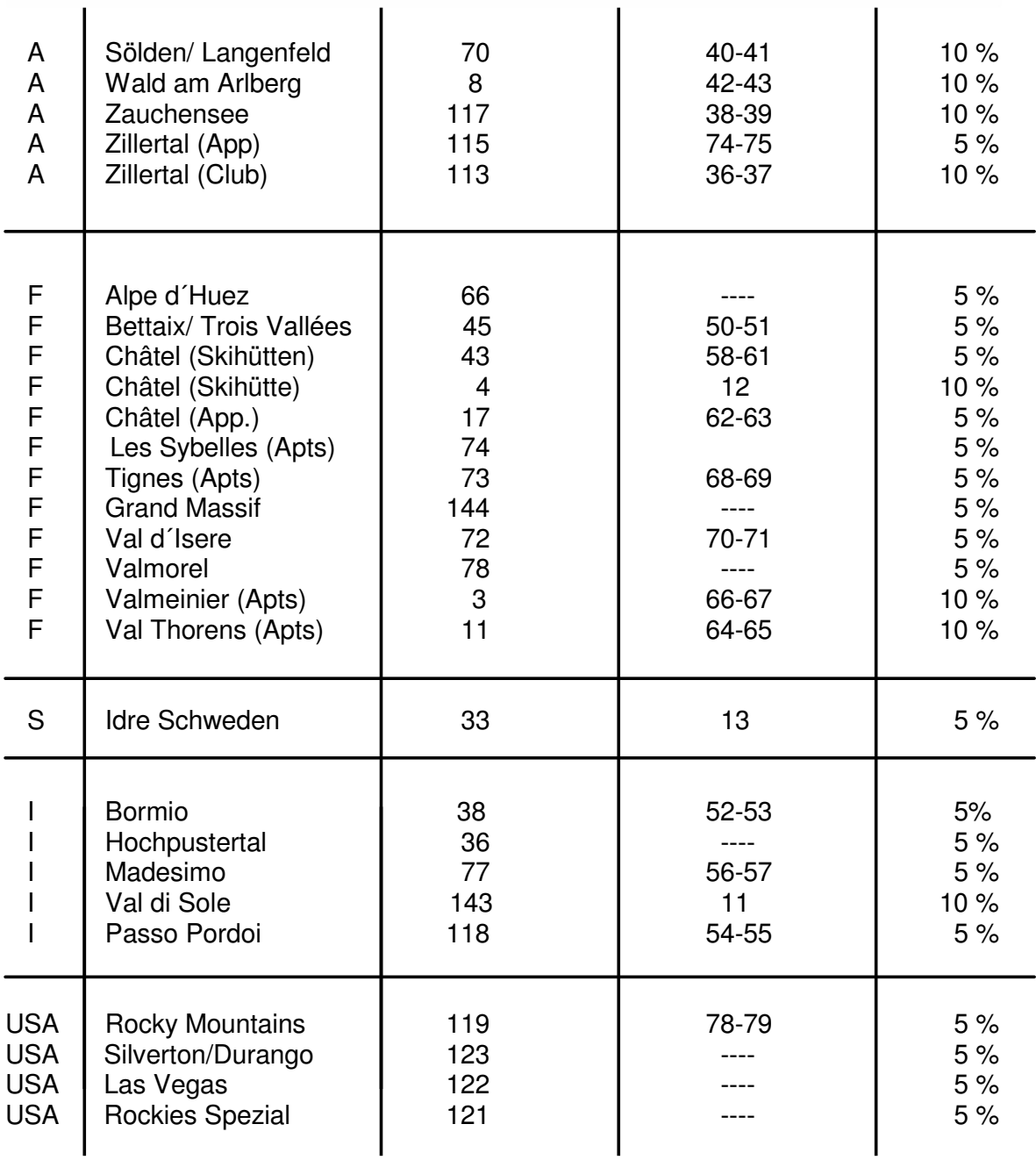

 $\mathbf{I}$ 

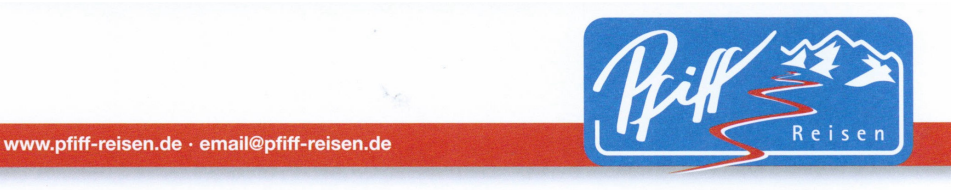

Tel.: 0251/764040 Fax: 0251/7640477

#### **7. 100 % Online Vakanz**

Wir sind bereits seid 2004 100 % online buchbar! Das heißt für Sie: keine umständliche Datenpflege sondern Aktualität rund um die Uhr – 24 Std. täglich, 7 Tage die Woche.

Gerade bei unserer Zielgruppe hat das Internet eine sehr hohe Akzeptanz – da ist die Aktualität des Internetauftritts ein äußerst wichtiges Instrument. Die Kunden möchten direkt am Bildschirm sehen, ob die gewünschte Reise verfügbar ist und wollen nicht den oftmals schwierigen Weg der Kontaktaufnahme und des damit verbundenen "Hin und Her" gehen.

Daher finden Sie bei den Pfiff-Reisen Zielen, wenn Sie im Preisbereich auf den Termin und dann auf "Litter gehen, alle freien Plätze. Auch bei einem Klick auf "buchen" sehen die Kunden im Buchungsformular die freien Kapazitäten.

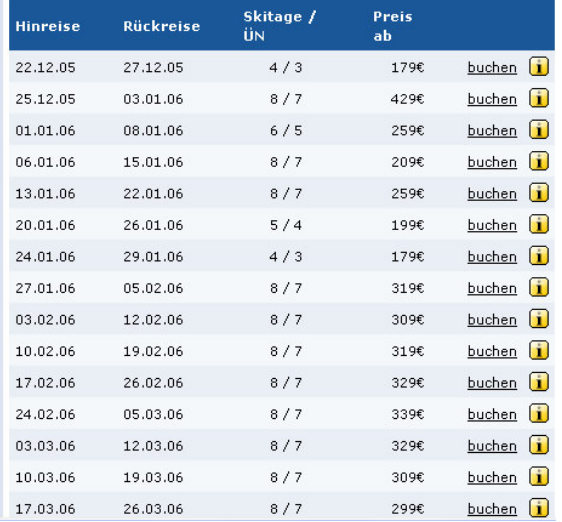

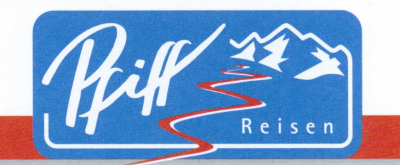

Tel.: 0251/764040 Fax: 0251/7640477

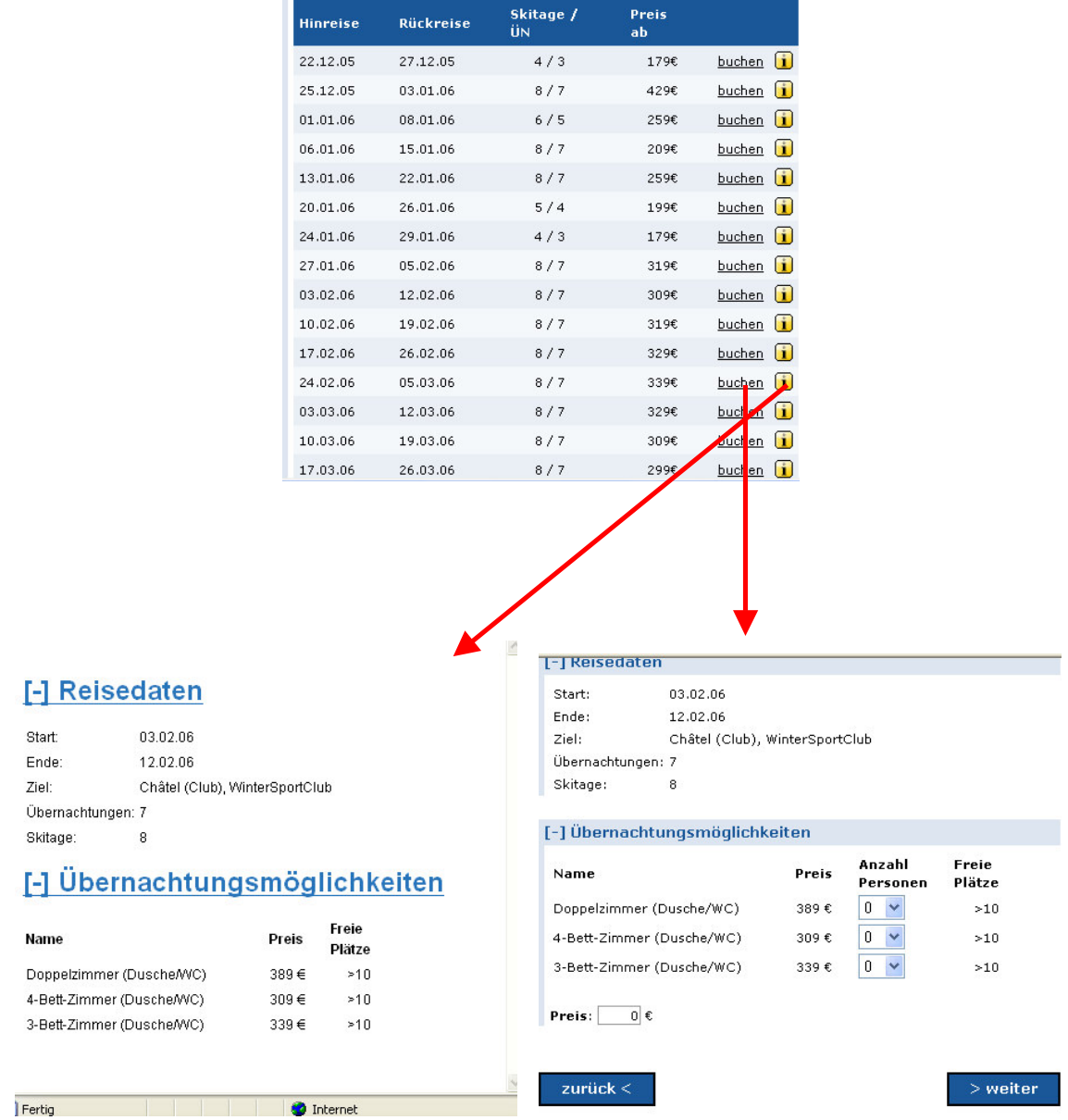

www.pfiff-reisen.de · email@pfiff-reisen.de

Auch bei allen anderen Zielen bemühen wir uns die Aktualität der freien Vakanzen möglichst hoch zu halten. Da wir dort jedoch auf eine zeitnahe Übermittlung der Vakanzänderungen durch die jeweiligen Veranstalter angewiesen sind und diese leider außerhalb unserer Einflussnahme liegen, sind bei den Fremdveranstaltungen die Vakanzangaben nicht so aktuell wie bei unseren eigenen Zielen. Wir bitten dafür um Verständnis!

Pfiff-Reisen Partnerprogramm Stand: November 10

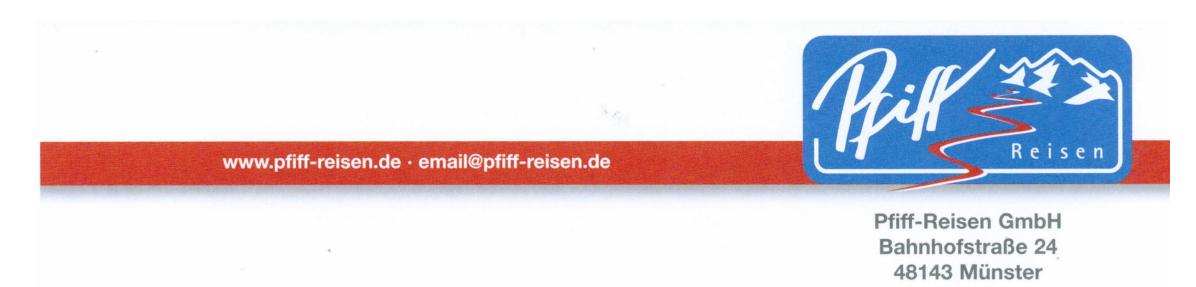

#### **8. Onlinevakanz a. Onlinevakanz als "CSV"**

Wir bieten Ihnen unsere aktuellen Vakanzen mittlerweile auch als Onlineversion an. So können Sie, falls Sie unser Partnerprogramm nicht nutzen wollen, die freien Vakanzen direkt 100%ig aktuell in Ihren eigenen Internetauftritt integrieren. Eine Möglichkeit der Bereitstellung der Daten ist die CSV-Form.

Die CSV-Datei liegt auf

http://www.pfiff-reisen.de/pfiff\_reisen.csv

und hat folgendes Format:

Reiseziel-ID Reiseland Reiseziel-Name Location-ID Location-Name Reisetermin-ID Reise-Start Reise-Ende Unterkunft-ID Unterkunft-Name Verfügbare Plätze Preis

Die Kombination Reisetermin-ID/Unterkunft-ID identifiziert eine Unterkunftsart zu einem bestimmten Zeitraum eindeutig. Damit erhalten Sie die Informationen, die Sie in Ihrer Admin-Schnittstelle einbauen müssen um unsere Vakanzinfo (letzte Spalte) zu bekommen.

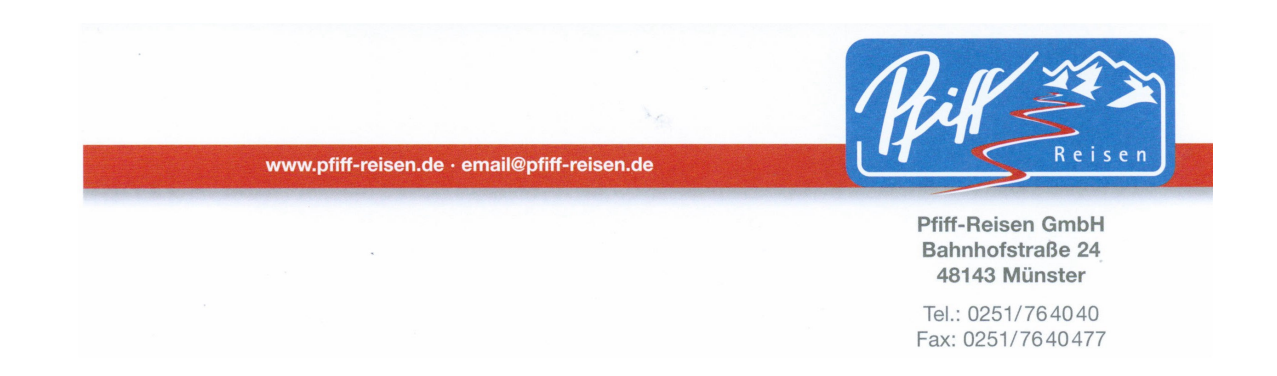

#### **8. Onlinevakanz b.** Onlinevakanz als "XML"

Eine weitere Möglichkeit der Bereitstellung der Vakanzdaten ist die XML-Form.

Der Einbau des XML-Interfaces für den Vakanz-Export ist relativ einfach. Es handelt sich um ein sogenanntes REST-Interface bei dem man eine bestimmte URL mit Parametern aufruft. In Abhängigkeit von den Parametern wird eine Aktion ausgeführt und Sie erhalten die gewünschten XML-Daten als Ergebnis.

Die von uns verwendete Basis-URL muss mit einem gültigen Partner-Login (agency\_id und password) versehen werden und lautet folgendermaßen:

http://www.pfiffreisen.de/rest.php?method=getVacancies&agency\_id=XXXX&password=Y

wobei XXXXX für Ihre fünfstellige Agenturnummer (agency\_id) steht und das Y für das von Ihnen gewählte Passwort.

Dieser Link liefert die XML-Daten zu allen Reisen in unserem Internetauftritt.

#### **Diese Daten werden einmal pro Nacht aktualisiert.**

Sie können in dieser Liste nachprüfen welche travel id und lodging id ein bestimmter Reisetermin und die dort gewünschte Unterkunftsart haben.

**Beispiel**: Sie möchten die IDs für eine Reise nach Châtel (Club) vom 22.12.05 bis 27.12.05 und die Unterkunft Doppelzimmer haben. Châtel steht gleich als erstes in der XML-Datei, dort gibt es drei Unterkunftsarten. Das Doppelzimmer ist die erste Unterkunftsart, lodging\_id ist 4. Als nächstes gehen Sie die Reisetermine durch, der gesuchte Termin hat die travel\_id 1321.

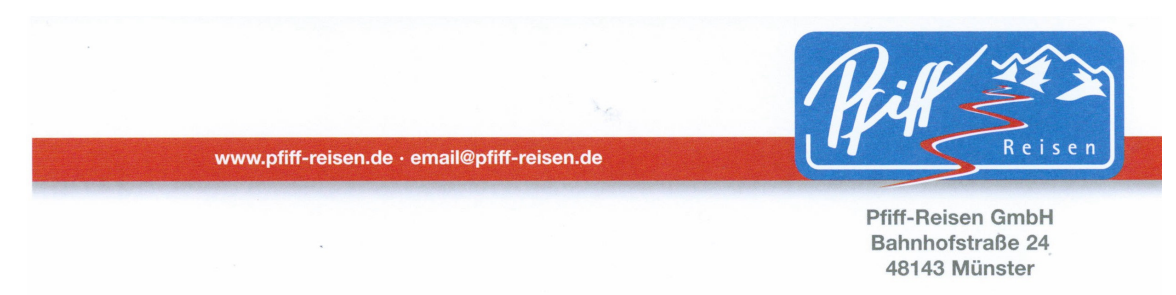

Hier der dazugehörige Beispielsauszug:

```
Pfiff-Reisen Partnerprogramm Stand: November 10
response code="ok"
  destination id="4"
    name>Châtel (Club)</name
    location id="2"
      name>WinterSportClub</name
      lodging id="4"
        name>Doppelzimmer (Dusche/WC)</name
      /lodging
      lodging id="14"
        name>4-Bett-Zimmer (Dusche/WC)</name
      /lodging
      lodging id="30"
        name>3-Bett-Zimmer (Dusche/WC)</name
      /lodging
      travel id="1321" start="05-12-22" end="05-12-27"
        lodging id="4" price="199" available="10" /
        lodging id="14" price="179" available="24" /
        lodging id="30" price="189" available="9" /
  Der Ausdruck:
  destination id="4"
  name>Châtel (Club)</name
  bezeichnet die Destination (in diesem Fall Châtel),
  der Ausdruck:
    location id="2"
      name>WinterSportClub</name
  bezeichnet die Unterkunft (in diesem Fall den WinterSportClub),
  der Ausdruck:
      lodging id="4"
        name>Doppelzimmer (Dusche/WC)</name
      /lodging
      lodging id="14"
        name>4-Bett-Zimmer (Dusche/WC)</name
      /lodging
      lodging id="30"
        name>3-Bett-Zimmer (Dusche/WC)</name
      /lodging
  definiert die verschiedenen Unterkunftsarten (Doppelzimmer, 3-Bett, 4-
  Bett).
```
Seite 41 von 44

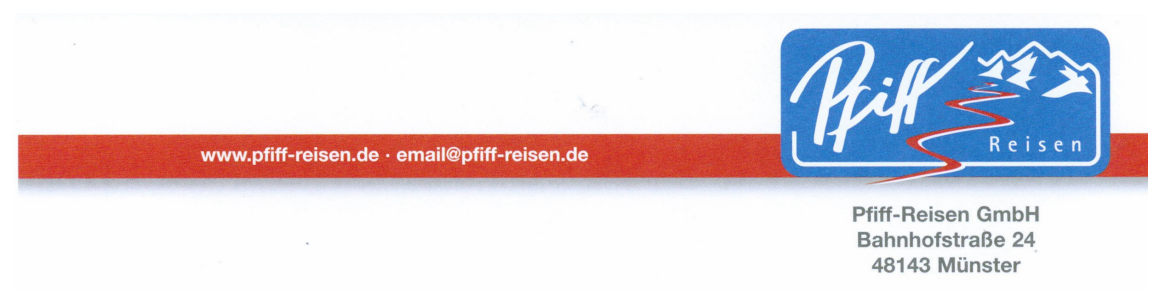

Der folgende Textblock zeigt nun die verschiedenen Kapazitäten in den einzelnen Unterkunftsarten zum Reisetermin 22.12.2005 – 27.12.2005 an. In der Unterkunftsart 4 (Doppelzimmer (Dusche/WC) stehen im erwähnten Zeitraum 10 freie Plätze zur Verfügung. Der dazu gehörige Preis beträgt 199,- Euro.

travel id="**1321**" start="**05-12-22**" end="**05-12-27**" lodging id="**4**" price="**199**" available="**10**" / lodging id="**14**" price="**179**" available="**24**" / lodging id="**30**" price="**189**" available="**9**" /

Wie oben schon erwähnt werden diese Daten einmal pro Nacht aktualisiert.

Falls sie Echtzeit-Vakanzinformationen einbinden wollen muss der oben angegeben Link um die betreffende travel id und lodging id erweitert werden. In unserem Beispiel:

http://www.pfiffreisen.de/rest.php?method=getVacancies&agency\_id=XXXXX&password=Y&travel\_i  $d=1321$ &lodging  $id=4$ 

Dieser Link liefert nur die Vakanzinfo für diese Unterkunft zu diesem Termin zurück, und zwar ganz aktuell.

Hier der dazugehörige Beispielsauszug:

```
?xml version="1.0" encoding="ISO-8859-1" standalone="yes" ?
response code="ok"
  travel id="1321" start="05-12-22" end="05-12-27"
     lodging id="4" price="199" available="10" /
  /travel
 /response
```
Sie können diesen Link dann in ihrem Admin-Interface für den Termin und die Unterkunft eintragen. Falls es für Sie einfacher ist, so können sie auch die lodging\_id weglassen, dann erhalten sie alle Vakanzinfos für diesen Reisetermin, ebenfalls realtime:

Pfiff-Reisen Partnerprogramm Stand: November 10 http://www.pfiffreisen.de/rest.php?method=getVacancies&agency\_id=XXXXX&password=Y&travel\_i d=1321

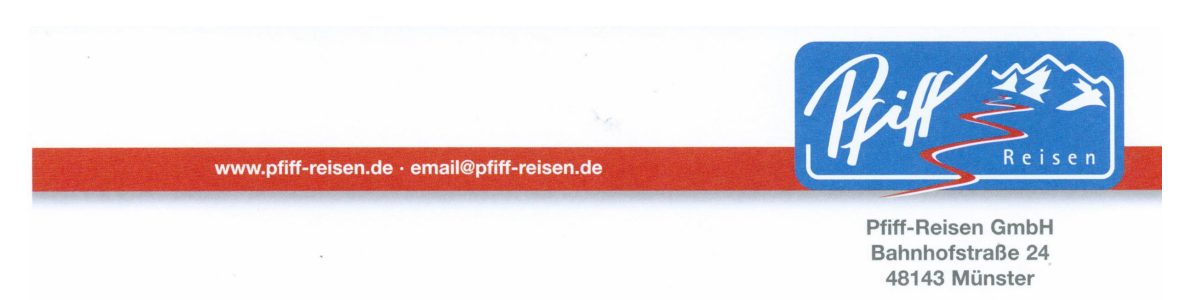

Hier der dazugehörige Beispielsauszug:

```
?xml version="1.0" encoding="ISO-8859-1" standalone="yes" ?
response code="ok">
  travel id="1321" start="05-12-22" end="05-12-27"
    lodging id="4" price="199" available="10" /
    lodging id="14" price="179" available="24" /
    lodging id="30" price="189" available="9" /
  /travel
/response
```
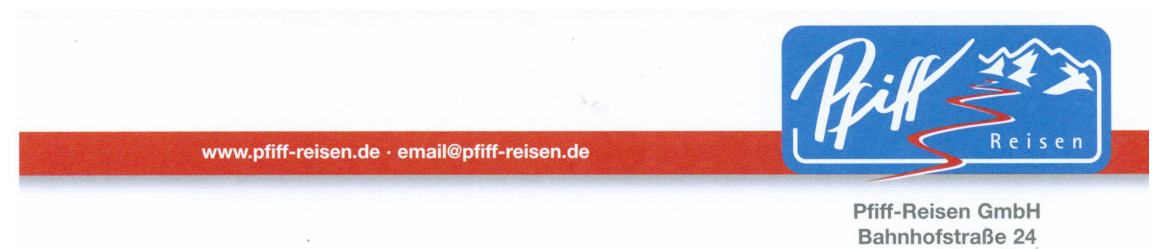

48143 Münster Tel.: 0251/764040

Fax: 0251/7640477

#### **9. Projekte Mehrsprachigkeit**

Die technischen Vorraussetzungen unsere Seiten mehrsprachig anzubieten sind bereits seit einiger Zeit vorhanden. Es gibt eine einfache Bedieneroberfläche in der auf der einen Seite der aktuelle Text angegeben wird und in dem man auf der anderen Seite dann den entsprechenden Übersetzungstext eingeben kann.

Eine englische und eine französische Version wollen wir in Zukunft selber zur Verfügung stellen.

Sollten Sie Internetseiten in einer fremden Sprache betreuen, so geben wir Ihnen die **exklusive Möglichkeit die Pfiff-Produkte in dieser Sprache anzubieten**.

Sie bekommen von uns entsprechende Zugangsdaten und übersetzen die Texte eigenständig.

Dafür steht die von Ihnen übersetzte Version der Pfiff-Homepage selbstverständlich nur ausschließlich Ihnen zur Verfügung.

Falls Sie sich für eine weitere Sprache interessieren, so bitten wir um Kontaktaufnahme unter partner@pfiff-reisen.de.

Wir hoffen, Ihnen ein interessantes Partnerprogramm anzubieten. Sollten Sie Anregungen, Fragen und Verbesserungen haben, so freuen wir uns auf Ihr Feedback.

Mit freundlichen Grüßen aus Münster

Martin Witte